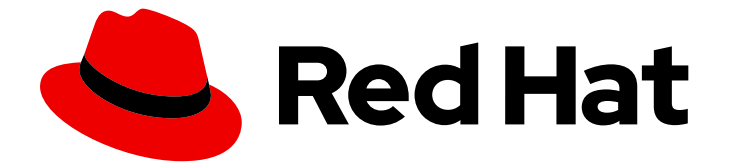

# Red Hat Enterprise Linux 9

# DNF ツールを使用したソフトウェアの管理

DNF ソフトウェア管理ツールを使用した RPM リポジトリー内のコンテンツの管理

Last Updated: 2024-06-26

DNF ソフトウェア管理ツールを使用した RPM リポジトリー内のコンテンツの管理

# 法律上の通知

Copyright © 2024 Red Hat, Inc.

The text of and illustrations in this document are licensed by Red Hat under a Creative Commons Attribution–Share Alike 3.0 Unported license ("CC-BY-SA"). An explanation of CC-BY-SA is available at

http://creativecommons.org/licenses/by-sa/3.0/

. In accordance with CC-BY-SA, if you distribute this document or an adaptation of it, you must provide the URL for the original version.

Red Hat, as the licensor of this document, waives the right to enforce, and agrees not to assert, Section 4d of CC-BY-SA to the fullest extent permitted by applicable law.

Red Hat, Red Hat Enterprise Linux, the Shadowman logo, the Red Hat logo, JBoss, OpenShift, Fedora, the Infinity logo, and RHCE are trademarks of Red Hat, Inc., registered in the United States and other countries.

Linux ® is the registered trademark of Linus Torvalds in the United States and other countries.

Java ® is a registered trademark of Oracle and/or its affiliates.

XFS ® is a trademark of Silicon Graphics International Corp. or its subsidiaries in the United States and/or other countries.

MySQL<sup>®</sup> is a registered trademark of MySQL AB in the United States, the European Union and other countries.

Node.js ® is an official trademark of Joyent. Red Hat is not formally related to or endorsed by the official Joyent Node.js open source or commercial project.

The OpenStack ® Word Mark and OpenStack logo are either registered trademarks/service marks or trademarks/service marks of the OpenStack Foundation, in the United States and other countries and are used with the OpenStack Foundation's permission. We are not affiliated with, endorsed or sponsored by the OpenStack Foundation, or the OpenStack community.

All other trademarks are the property of their respective owners.

### 概要

DNF ツールを使用して、RPM リポジトリーを通じて配布されたコンテンツを検索、インストー ル、利用します。パッケージ、モジュール、ストリーム、プロファイルの操作方法を学びます。

 $\overline{1}$ 

# 目次

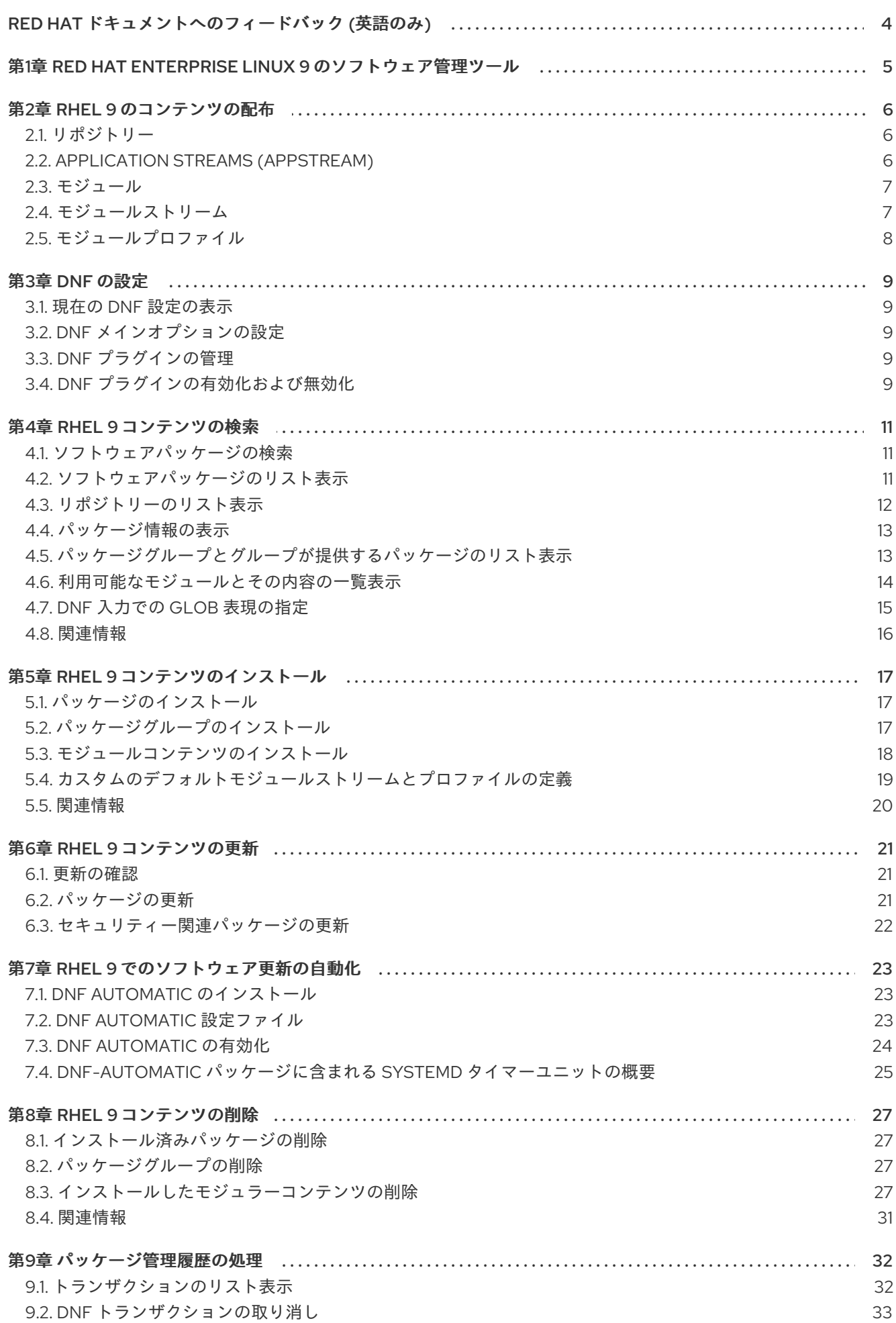

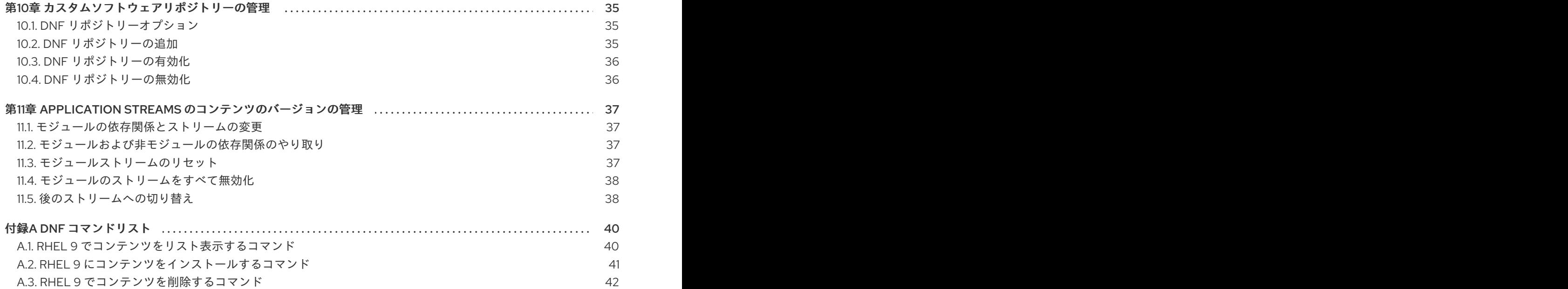

# RED HAT ドキュメントへのフィードバック (英語のみ)

<span id="page-7-0"></span>Red Hat ドキュメントに関するご意見やご感想をお寄せください。また、改善点があればお知らせくだ さい。

#### Jira からのフィードバック送信 (アカウントが必要)

- 1. [Jira](https://issues.redhat.com/projects/RHELDOCS/issues) の Web サイトにログインします。
- 2. 上部のナビゲーションバーで Create をクリックします。
- 3. Summary フィールドにわかりやすいタイトルを入力します。
- 4. Description フィールドに、ドキュメントの改善に関するご意見を記入してください。ドキュ メントの該当部分へのリンクも追加してください。
- 5. ダイアログの下部にある Create をクリックします。

# <span id="page-8-0"></span>第1章 RED HAT ENTERPRISE LINUX 9 のソフトウェア管理ツール

Red Hat Enterprise Linux (RHEL) 9 では、DNF ユーティリティーを使用してソフトウェアを管理しま す。以前のメジャー RHEL バージョンとの互換性を確保するために、**yum** コマンドも引き続き使用で きます。ただし、RHEL 9 の **yum** は、**yum** とある程度の互換性を持つ **dnf** のエイリアスです。

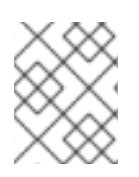

### 注記

RHEL 8 と RHEL 9 はDNFをベースにしていますが、RHEL 7 で使用していたYUMとの互 換性があります。

# 第2章 RHEL 9 のコンテンツの配布

<span id="page-9-0"></span>以下のセクションでは、Red Hat Enterprise Linux 9 でのソフトウェアの配布方法を説明します。

# <span id="page-9-1"></span>2.1. リポジトリー

Red Hat Enterprise Linux (RHEL) は、次のようなさまざまなリポジトリーを通じてコンテンツを配信し ます。

#### BaseOS

BaseOS リポジトリーのコンテンツは、すべてのインストールの基盤を提供する、基礎となるオペ レーティングシステム機能のコアセットで構成されています。このコンテンツは RPM 形式で提供さ れており、RHEL の以前のリリースと同様のサポート条件が適用されます。

#### AppStream

AppStream リポジトリーには、さまざまなワークロードとユースケースに対応するために、ユー ザー空間アプリケーション、ランタイム言語、およびデータベースが同梱されます。

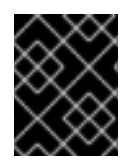

#### 重要

BaseOS コンテンツセットと AppStream コンテンツセットは両方とも RHEL に必要であ り、すべての RHEL サブスクリプションで利用できます。

#### CodeReady Linux Builder

CodeReady Linux Builder リポジトリーは、すべての RHEL サブスクリプションで利用できます。こ のリポジトリーは、開発者向けの追加パッケージを提供します。Red Hat は、CodeReady Linux Builder リポジトリーに含まれるパッケージをサポートしていません。

#### 関連情報

● [パッケージマニフェスト](https://access.redhat.com/documentation/ja-jp/red_hat_enterprise_linux/9/html/package_manifest/index)

# <span id="page-9-2"></span>2.2. APPLICATION STREAMS (APPSTREAM)

Red Hat は、複数のバージョンのユーザー空間コンポーネントを Application Streams として提供して います。Application Streams は、コアオペレーティングシステムパッケージよりも頻繁に更新されま す。これにより、プラットフォームや特定デプロイメントの基本的な安定性に影響を与えることなく、 Red Hat Enterprise Linux をより柔軟にカスタマイズできます。

Application Streams は以下の形式で利用できます。

- RPM 形式
- RPM 形式の拡張であるモジュール
- Software Collections

RHEL 9 では、Application Streams の初期バージョンを RPM として提供することで、Application Streams のエクスペリエンスを向上させています。RPM は、**dnf install** コマンドを使用してインス トールできます。

RHEL 9.1 以降、Red Hat は、より短いライフサイクルのモジュールとして追加の Application Streams バージョンを提供しています。

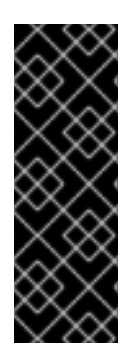

重要

各 Application Streams には、RHEL 9 と同じか、それより短い独自のライフサイクルが あります。Red Hat Enterprise Linux [Application](https://access.redhat.com/support/policy/updates/rhel-app-streams-life-cycle) Streams Life Cycle を参照してくださ い。

インストールする必要がある Application Stream のバージョンを常に確認してくださ い。その際には、まず RHEL Application Stream のライフサイクルを必ず確認してくだ さい。

#### 関連情報

- Red Hat Enterprise Linux 9:[アプリケーションの互換性ガイド](https://access.redhat.com/articles/rhel9-abi-compatibility)
- [パッケージマニフェスト](https://access.redhat.com/documentation/ja-jp/red_hat_enterprise_linux/9/html/package_manifest/index)
- Red Hat Enterprise Linux [Application](https://access.redhat.com/support/policy/updates/rhel-app-streams-life-cycle) Streams Life Cycle

#### <span id="page-10-0"></span>2.3. モジュール

モジュールは、コンポーネントを表す RPM パッケージのセットです。一般的なモジュールには次の パッケージタイプが含まれます。

- アプリケーションを含むパッケージ
- アプリケーション固有の依存関係ライブラリーを含むパッケージ
- アプリケーションのドキュメントを含むパッケージ
- ヘルパーユーティリティーを含むパッケージ

#### <span id="page-10-1"></span>2.4. モジュールストリーム

モジュールのストリームは、AppStream 物理リポジトリーで仮想的なリポジトリーとして扱えるフィ ルターです。モジュールストリームは、AppStream コンポーネントのバージョンです。各ストリーム は別々に更新を受信し、他のモジュールストリームに依存している場合があります。

モジュールストリームは、アクティブまたは非アクティブにできます。アクティブなストリームによ り、システムは特定のモジュールストリーム内の RPM パッケージにアクセスできるようになり、それ ぞれのコンポーネントバージョンをインストールできるようになります。

ストリームは次の場合にアクティブになります。

- 管理者が明示的に有効にした場合。
- ストリームが有効なモジュールの依存関係である場合。
- ストリームがデフォルトのストリームの場合。各モジュールにはデフォルトのストリームを設 定できますが、Red Hat Enterprise Linux 9 ではデフォルトのストリームは定義されていませ ん。必要に応じて、[カスタムのデフォルトモジュールストリームとプロファイルの定義](#page-23-1) の説明 に従ってデフォルトストリームを設定できます。

あるモジュールの中で同時にアクティブにできるストリームは1つだけです。したがって、利用できる のは特定のストリームのパッケージだけです。

ランタイムユーザーアプリケーションまたは開発者アプリケーションに特定のストリームを選択する前

7

ランタイムユーザーアプリケーションまたは開発者アプリケーションに特定のストリームを選択する前 に、次の点を考慮してください。

- 必要な機能と、その機能に対応するコンポーネントのバージョン
- アプリケーションとの互換性やユースケース
- Application Streams の [ライフサイクル](https://access.redhat.com/support/policy/updates/rhel-app-streams-life-cycle) と更新計画

利用可能なモジュールおよびストリームのリストは [パッケージマニフェスト](https://access.redhat.com/documentation/ja-jp/red_hat_enterprise_linux/9/html-single/package_manifest/index) を参照してください。コ ンポーネントごとの変更は[、リリースノート](https://access.redhat.com/documentation/ja-jp/red_hat_enterprise_linux/9) を参照してください。

#### 関連情報

● [モジュールの依存関係とストリームの変更](#page-40-1)

### <span id="page-11-0"></span>2.5. モジュールプロファイル

モジュールプロファイルは、サーバー、クライアント、開発、最小インストールなど、特定のユース ケースでまとめてインストールされる推奨パッケージのリストです。このパッケージリストは、モ ジュールストリームに含まれないパッケージ (通常は BaseOS リポジトリー、またはそのストリームの 依存関係) も含みます。

利便性のため、プロファイル (一度の操作で完了) を利用してパッケージのインストールを行えます。同 じモジュールストリームから複数のプロファイルを利用してパッケージをインストールすることも、特 に準備などを行わずに行えます。

各モジュールストリームではプロファイル数に制限がありません (ゼロにすることも可能)。特定のモ ジュールストリームについて、そのプロファイルの一部を デフォルト としてマークできます。デフォ ルトプロファイルは、プロファイルを明示的に指定しなかった場合、プロファイルのインストールアク ションに使用されます。ただし、モジュールストリームのデフォルトプロファイルは必須ではありませ ん。

#### 例2.1 **nodejs**モジュールプロファイル

Node.js ランタイム環境を提供する **nodejs** モジュールは、インストール用に次のプロファイルを提 供します。

# **dnf module list nodejs** Name Stream Profiles Summary nodejs 18 common [d], development, minimal, s2i Javascript runtime Hint: [d]efault, [e]nabled, [x]disabled, [i]nstalled

この例では、次のプロファイルが利用可能です。

- **common**:実稼働環境に対応したパッケージ。これはデフォルトのプロファイル (**d**) です。
- development:Node.js 開発ヘッダーを含む、実稼働環境に対応したパッケージ。
- minimal:Node.js ランタイム環境を提供するパッケージの最小セット。
- **s2i**:Node.js Source-to-Image (S2I) Linux コンテナーの作成に必要なパッケージ。

# 第3章 DNF の設定

<span id="page-12-0"></span>DNF および関連ユーティリティーの設定は、**/etc/dnf/dnf.conf** ファイルの **[main]** セクションに保存さ れます。

#### <span id="page-12-1"></span>3.1. 現在の DNF 設定の表示

**/etc/dnf/dnf.conf** ファイルの **[main]** セクションには、明示的に指定した設定のみが含まれます。ただ し、**[main]** セクションの設定はすべて表示することができます。これには、未設定でデフォルト値が使 用されている設定も含まれます。

#### 手順

● グローバルの DNF 設定を表示します。

# **dnf config-manager --dump**

#### 関連情報

**dnf.conf(5)** man ページ

<span id="page-12-2"></span>3.2. DNF メインオプションの設定

**/etc/dnf/dnf.conf** ファイルには、1 つの **[main]** セクションが含まれています。このセクションのキーと 値のペアは、DNF のリポジトリーの操作方法および処理方法に影響を及ぼします。

#### 手順

- 1. **/etc/dnf/dnf.conf** ファイルを編集します。
- 2. 要件に応じて **[main]** セクションを更新します。
- 3. 変更を保存します。

#### 関連情報

**dnf.conf(5)** man ページの **[main] OPTIONS** および **OPTIONS FOR BOTH [main] AND REPO** セクション

#### <span id="page-12-3"></span>3.3. DNF プラグインの管理

インストールした各プラグインの **/etc/dnf/plugins/** ディレクトリーには、それぞれ独自の設定ファイル が含まれている場合があります。このディレクトリー内のプラグイン設定ファイルには、**<plugin name>.conf** という名前を付けます。通常、デフォルトではプラグインが有効になっています。これ らの設定ファイルのいずれかでプラグインを無効にするには、ファイルに次の内容を追加します。

DNF ツールでは、プラグインがデフォルトでロードされます。ただし、DNF がロードするプラグイン

[main] enabled=False

#### <span id="page-12-4"></span>3.4. DNF プラグインの有効化および無効化

9

DNF ツールでは、プラグインがデフォルトでロードされます。ただし、DNF がロードするプラグイン は制御することができます。

警告

すべてのプラグインの無効化は、潜在的な問題を診断する場合にのみ行ってくださ い。DNF には **product-id** や **subscription-manager** などの特定のプラグインが必 要です。それらを無効にすると、Red Hat Enterprise Linux はコンテンツ配信ネッ トワーク (CDN) からソフトウェアをインストールまたは更新できなくなります。

#### 手順

- 次のいずれかの方法を使用して、DNF がプラグインを使用する方法を制御します。
	- DNF プラグインのロードをシステム全体で有効または無効にするには、**/etc/dnf/dnf.conf** ファイルの **[main]** セクションに **plugins** パラメーターを追加します。
		- すべての DNF プラグインのロードを有効にするには、plugins=1 (デフォルト) を設定 します。
		- すべての DNF プラグインのロードを無効にするには、plugins=0 を設定します。
	- 特定のプラグインを無効にするには、**/etc/dnf/plugins/<plug-in\_name>.conf** ファイルの **[main]** セクションに **enabled=False** を追加します。
	- 特定のコマンドですべての DNF プラグインを無効にするには、コマンドに **--noplugins** オ プションを追加します。たとえば、1 つの update コマンドで DNF プラグインを無効にする には、次のように入力します。

#### # **dnf --noplugins update**

1 つのコマンドで特定の DNF プラグインを無効にするには、コマンドに **- disableplugin=plugin-name** オプションを追加します。たとえば、1 つの update コマンド で特定の DNF プラグインを無効にするには、次のように入力します。

# **dnf update --disableplugin=<plugin\_name>**

1 つのコマンドで特定の DNF プラグインを有効にするには、コマンドに **- enableplugin=plugin-name** オプションを追加します。たとえば、1 つの update コマンド で特定の DNF プラグインを有効にするには、次のように入力します。

# **dnf update --enableplugin=<plugin\_name>**

# 第4章 RHEL 9 コンテンツの検索

<span id="page-14-0"></span>以下のセクションでは、DNF を使用して、Red Hat Enterprise Linux 9 の AppStream および BaseOS リポジトリー内のコンテンツを見つけて調べる方法を説明します。

#### <span id="page-14-1"></span>4.1. ソフトウェアパッケージの検索

必要なソフトウェアを提供するパッケージを特定するには、DNF を使用してリポジトリーを検索しま す。

手順

- シナリオに応じて、次のいずれかのオプションを使用してリポジトリーを検索します。
	- パッケージの名前または概要内の用語を検索するには、次のように入力します。

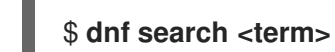

パッケージの名前、概要、または説明内の用語を検索するには、次のように入力します。

\$ **dnf search --all <term>**

**--all** オプションを使用して説明内で追加の検索を行うと、通常の検索操作よりも時間がか かることに注意してください。

パッケージ名を検索し、出力にパッケージ名とそのバージョンをリストするには、次のよ うに入力します。

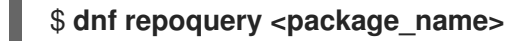

ファイルを提供するパッケージを検索するには、ファイル名またはファイルへのパスを指 定します。

\$ **dnf provides <file\_name>**

### <span id="page-14-2"></span>4.2. ソフトウェアパッケージのリスト表示

DNF を使用すると、リポジトリーで使用可能なパッケージとそのバージョンのリストを表示できま す。必要に応じてこのリストをフィルタリングして、たとえば更新を利用できるパッケージのみをリス トすることができます。

#### 手順

● 利用可能なすべてのパッケージの最新バージョンを、アーキテクチャー、バージョン番号、イ ンストール元のリポジトリーを含めてリスト表示します。

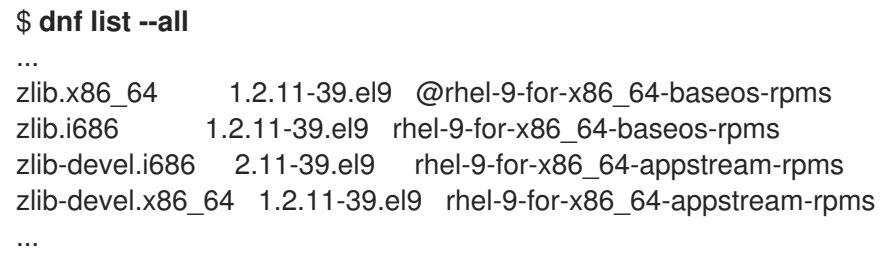

リポジトリーの前の **@** 記号は、この行のパッケージが現在インストールされていることを示し ます。

または、使用可能なすべてのパッケージを、バージョン番号とアーキテクチャーを含めて表示 するには、次のように入力します。

#### \$ **dnf repoquery**

... zlib-0:1.2.11-35.el9\_1.i686 zlib-0:1.2.11-35.el9\_1.x86\_64 zlib-0:1.2.11-39.el9.i686 zlib-0:1.2.11-39.el9.x86\_64 zlib-devel-0:1.2.11-39.el9.i686 zlib-devel-0:1.2.11-39.el9.x86\_64 ...

必要に応じて、**--all** の代わりに他のオプションを使用して出力をフィルタリングできます。次 に例を示します。

- インストールされているパッケージのみをリスト表示するには、**--installed** を使用しま す。
- 利用可能なすべてのパッケージをリスト表示するには、**--available** を使用します。
- 新しいバージョンを利用できるパッケージをリスト表示するには、**--upgrades** を使用しま す。

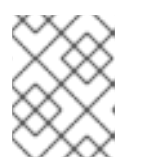

#### 注記

glob 表現を引数として追加することで、結果をフィルタリングできます。詳細 は、DNF 入力での glob [表現の指定](#page-19-1) を参照してください。

#### <span id="page-15-0"></span>4.3. リポジトリーのリスト表示

システムで有効または無効になっているリポジトリーの概要を取得するには、リポジトリーをリスト表 示します。

#### 手順

1. システムで有効になっているすべてのリポジトリーをリスト表示します。

#### \$ **dnf repolist**

特定のリポジトリーのみを表示するには、次のいずれかのオプションをコマンドに追加しま す。

- **--disabled** を追加すると、無効なリポジトリーのみがリストされます。
- **--all** を追加すると、有効なリポジトリーと無効なリポジトリーの両方がリストされます。

2. オプション: リポジトリーの追加情報をリストします。

#### \$ **dnf repoinfo <repository\_name>**

<span id="page-16-2"></span>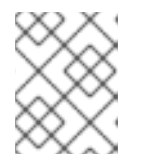

#### 注記

[グローバル式を使用して結果をフィルタリングできます。詳細は、](#page-19-1)DNF 入力で の glob 表現の指定 を参照してください。

#### <span id="page-16-0"></span>4.4. パッケージ情報の表示

DNF リポジトリーをクエリーして、次のようなパッケージに関する詳細を表示できます。

- バージョン
- リリース
- アーキテクチャー
- パッケージサイズ
- 説明

#### 手順

● 1つ以上の利用可能なパッケージに関する情報を表示します。

#### \$ **dnf info <package\_name>**

このコマンドは、現在インストールされているパッケージの情報と、リポジトリー内にあるそ の新しいバージョン (利用可能な場合) の情報を表示します。または、次のコマンドを使用し て、指定した名前を持つ、リポジトリー内のすべてのパッケージの情報を表示します。

#### \$ **dnf repoquery --info <package\_name>**

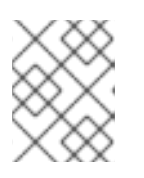

#### 注記

glob 表現を引数として追加することで、結果をフィルタリングできます。詳細 は、DNF 入力での glob [表現の指定](#page-19-1) を参照してください。

#### <span id="page-16-1"></span>4.5. パッケージグループとグループが提供するパッケージのリスト表示

パッケージグループには複数のパッケージをバンドルされています。パッケージグループを使用する と、グループに割り当てられたすべてのパッケージを 1 回の手順でインストールできます。ただし、イ ンストールする前に、必要なパッケージグループの名前を特定する必要があります。

#### 手順

1. インストールされているグループと使用可能なグループの両方をリストします。

\$ **dnf group list**

**dnf group list** コマンドに **--installed** および **--available** オプションを追加すると、結果をフィ ルタリングできます。**--hidden** オプションを使用すると、出力に非表示のグループを表示でき ます。

2. 特定のグループに含まれる必須、オプション、およびデフォルトのパッケージをリストしま す。

\$ **dnf group info "<group\_name>"**

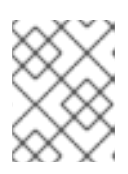

注記

glob 表現を引数として追加することで、結果をフィルタリングできます。詳細 は、DNF 入力での glob [表現の指定](#page-19-1) を参照してください。

3. オプション: インストールされているグループと利用可能なグループの数を表示します。

\$ **dnf group summary**

#### <span id="page-17-0"></span>4.6. 利用可能なモジュールとその内容の一覧表示

DNF を使用してモジュールを検索し、モジュールに関する情報を表示すると、モジュールをインス トールする前に、リポジトリーで使用可能なモジュールを特定し、適切なストリームを選択できます。

#### 手順

- 1. 次のいずれかの方法でモジュール情報をリスト表示します。
	- 利用可能なすべてのモジュールをリストします。

\$ **dnf module list** Name Stream Profiles Summary ... nodeis 18 common [d], development, minimal, s2i Javascript runtime postgresql 15 client, server PostgreSQL server and client module ... Hint: [d]efault, [e]nabled, [x]disabled, [i]nstalled

特定のモジュールのみを対象に同じ情報をリスト表示するには、**dnf module list <module\_name>** コマンドを使用します。

● どのモジュールが特定のパッケージを提供しているかを検索します。

#### \$ **dnf module provides <package\_name>**

たとえば、**npm** パッケージを提供するモジュールとプロファイルを表示するには、次のよ うに入力します。

# **dnf module provides npm** npm-1:8.19.2-1.18.10.0.3.module+el9.1.0+16866+0fab0697.x86\_64 Module : nodejs:18:9010020221009220316:rhel9:x86\_64 Profiles : common development s2i Repo : rhel-9-for-x86\_64-appstream-rpms Summary : Javascript runtime ...

- 2. モジュールの詳細をリスト表示するには、次のいずれかの方法を使用します。
	- 話明 オベアのプロファイルのリフト エジュニルが坦併オスオベアのパッケージのリフ

▼ 誠明、すべてのフロファイルのリスト、モジュールが提供するすべてのパッケージのリス トなど、モジュールに関するすべての詳細をリストします。

#### \$ **dnf module info <module\_name>**

たとえば、**nodejs** パッケージに関する詳細を表示するには、次のように入力します。

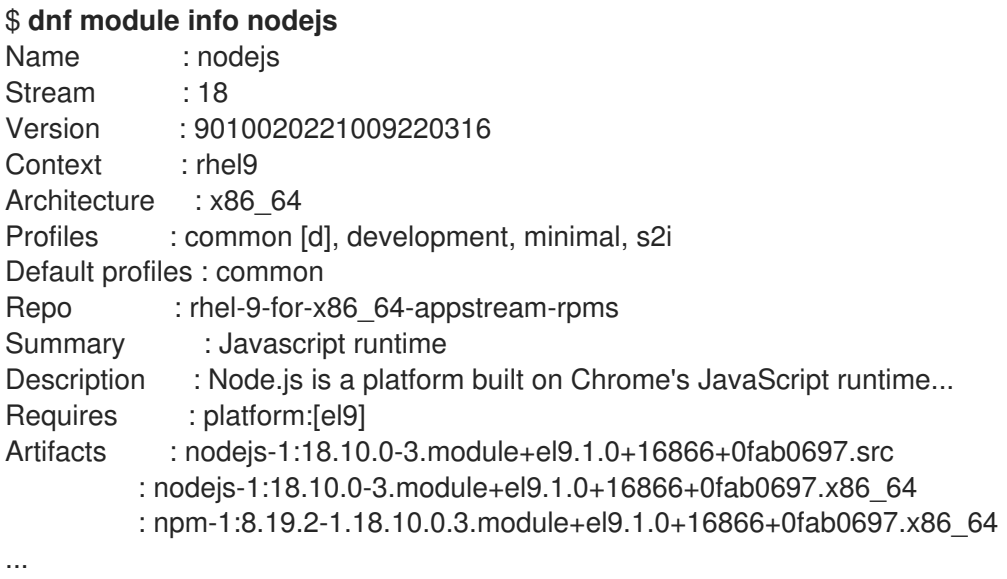

各モジュールプロファイルがインストールするパッケージをリストします。

\$ **dnf module info --profile <module\_name>**

たとえば、**nodejs** モジュールのこの情報を表示するには、次のように入力します。

```
$ dnf module info --profile nodejs
Name : nodejs:18:9010020221009220316:rhel9:x86_64
common : nodejs
      : npm
development : nodejs
      : nodejs-devel
      : npm
minimal : nodejs
s2i : nodejs
      : nodejs-nodemon
      : npm
...
```
#### 関連情報

- [モジュール](#page-10-0)
- [モジュールストリーム](#page-10-1)
- [モジュールプロファイル](#page-11-0)

### <span id="page-18-0"></span>4.7. DNF 入力での GLOB 表現の指定

1 つ以上の glob 表現を引数として追加することで、**dnf** コマンドの結果をフィルタリングできます。

#### <span id="page-19-1"></span>手順

- dnf コマンドで glob 表現を使用する場合は、次のいずれかの方法を使用します。
	- glob 表現全体を一重引用符または二重引用符で囲みます。

# **dnf provides "\*/<file\_name>"**

**<file\_name>** の前に、絶対パスの場合は **/** を付ける必要があります。フルパスが不明な場 合にワイルドカードを使用するには、**\*/** を付ける必要があります。

ワイルドカード文字の前にはバックスラッシュ (**\**) を追加して、ワイルドカード文字をエス ケープします。

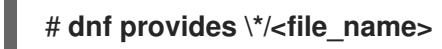

## <span id="page-19-0"></span>4.8. 関連情報

● RHEL 9 [でコンテンツをリスト表示するコマンド](#page-43-1)

# 第5章 RHEL 9 コンテンツのインストール

<span id="page-20-0"></span>以下のセクションでは、DNF を使用して Red Hat Enterprise Linux 9 のコンテンツをインストールする 方法を説明します。

<span id="page-20-1"></span>5.1. パッケージのインストール

ソフトウェアがデフォルトのインストールに含まれていない場合は、手動でインストールできま す。DNF は依存関係を自動的に解決してインストールします。

#### 前提条件

- オプション: [インストールするパッケージの名前がわかっている。](#page-16-2)
- インストールするパッケージがモジュールストリームによって提供されている場合、それぞれ のモジュールストリームが有効になっている。

#### 手順

- 次のいずれかの方法を使用してパッケージをインストールします。
	- リポジトリーからパッケージをインストールするには、次のように入力します。

# **dnf install <package\_name\_1> <package\_name\_2> ...**

**i686** や **x86\_64** などの複数のアーキテクチャーをサポートするシステムにパッケージをイ ンストールする場合は、パッケージ名にそれを追加することで、パッケージのアーキテク チャーを指定できます。

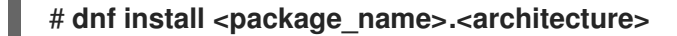

パッケージが提供するファイルへのパスだけがわかっていて、パッケージ名がわからない 場合にパッケージをインストールするには、次のパスを使用して対応するパッケージをイ ンストールできます。

# **dnf install <path\_to\_file>**

ローカル RPM ファイルをインストールするには、次のように入力します。

#### # **dnf install <path\_to\_RPM\_file>**

パッケージに依存関係がある場合は、これらの RPM ファイルへのパスも指定します。指定 しなかった場合、DNF はリポジトリーから依存関係をダウンロードします。依存関係がリ ポジトリーで利用できない場合は失敗します。

#### 関連情報

● [モジュールコンテンツのインストール](#page-21-0)

### <span id="page-20-2"></span>5.2. パッケージグループのインストール

パッケージグループには複数のパッケージをバンドルされています。パッケージグループを使用する と、グループに割り当てられたすべてのパッケージを 1 回の手順でインストールできます。

#### 前提条件

● [インストールするグループの名前または](#page-16-1) ID がわかっている。

#### 手順

パッケージグループをインストールします。  $\bullet$ 

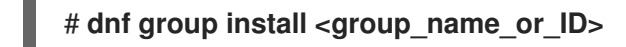

<span id="page-21-0"></span>5.3. モジュールコンテンツのインストール

特定のソフトウェアについては、Red Hat がモジュールを提供しています。モジュールを使用して、特 定のバージョン (ストリーム) とパッケージのセット (プロファイル) をインストールできます。

#### 手順

1. インストールするパッケージを提供するモジュールをリスト表示します。

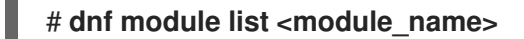

たとえば、**nodejs** モジュールの詳細をリスト表示するには、次のように入力します。

# **dnf module list nodejs**

Name Stream Profiles **Summary** Summary nodejs 18 common [d], development, minimal, s2i Javascript runtime nodejs ... common [d], development, minimal, s2i Javascript runtime

Hint: [d]efault, [e]nabled, [x]disabled, [i]nstalled

2. モジュールをインストールします。

# **dnf module install <module\_name>:<stream>/<profile>**

ストリームのデフォルトプロファイルが定義されている場合は、コマンドの **/<profile>** を省略 して、このストリームのデフォルトプロファイルをインストールできます。

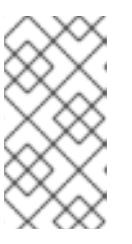

#### 注記

Red Hat Enterprise Linux 9 では、デフォルトのモジュールストリームは事前定 義されていません。ただし、前述のようにモジュールのインストール時にスト リームを指定する場合は、事前にストリームを手動で有効にする必要はありませ ん。

たとえば、**nodejs** モジュールのストリーム **18** からデフォルトのプロファイル (**common**) をイ ンストールするには、次のように入力します。

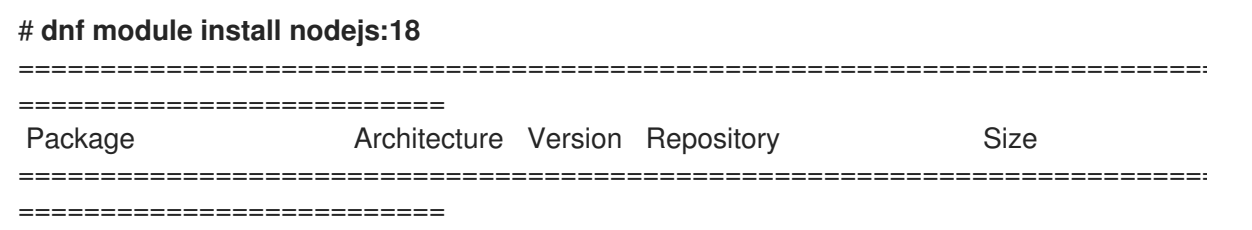

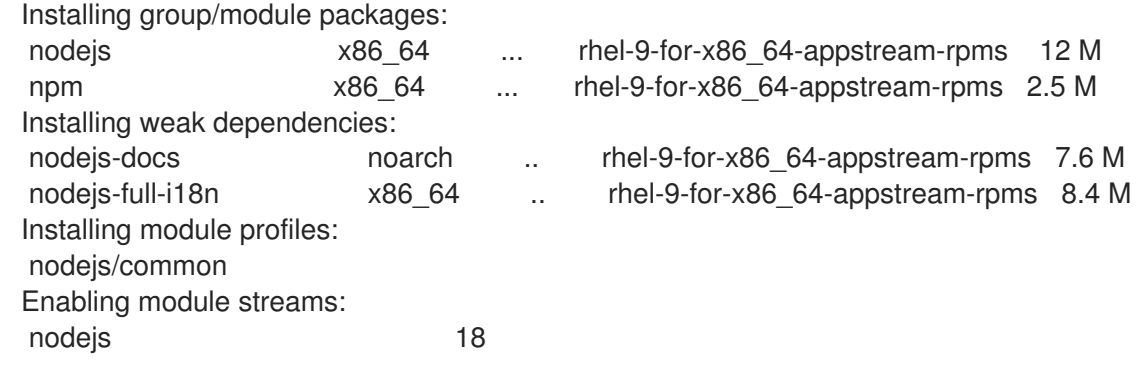

#### 検証

正しいモジュールストリームが有効になっており (**[e]**)、必要なプロファイルがインストールさ れている (**[i]**) ことを確認します。

# # **dnf module list nodejs**

Updating Subscription Management repositories. Last metadata expiration check: 0:33:24 ago on Mon 24 Jul 2023 04:59:01 PM CEST. Red Hat Enterprise Linux 9 for x86\_64 - AppStream (RPMs) Name Stream Profiles **Summary** Summary nodejs 18 **[e]** common [d] **[i]**, development, minimal, s2i Javascript runtime ...

Hint: [d]efault, [e]nabled, [x]disabled, [i]nstalled

#### 関連情報

- [モジュール](#page-10-0)
- [モジュールストリーム](#page-10-1)
- [モジュールプロファイル](#page-11-0)

# <span id="page-22-0"></span>5.4. カスタムのデフォルトモジュールストリームとプロファイルの定義

Red Hat Enterprise Linux 9 では、AppStream リポジトリーにデフォルトのストリームが定義されてい ません。ただし、デフォルトのモジュールストリームとデフォルトのモジュールプロファイルを設定で きます。設定すると、デフォルトのモジュールのストリームとプロファイルをインストールするとき に、その情報を省略できます。

#### 手順

1. **dnf module list <module\_name>** コマンドを使用して、利用可能なストリームとそのプロファ イルを表示します。次に例を示します。

# **dnf module list nodejs** Name Stream Profiles **Summary** nodejs 18 common [d], development, minimal, s2i Javascript runtime

この例では、**nodejs:18** はデフォルトストリームとして設定されておらず、このストリームの デフォルトプロファイルは **common** です。

<span id="page-23-1"></span>2. **/etc/dnf/modules.defaults.d/** ディレクトリーに YAML ファイルを作成して、モジュールのデ フォルトのストリームとプロファイルを定義します。

たとえば、次の内容を含む **/etc/dnf/modules.defaults.d/nodejs.yaml** ファイルを作成し て、**nodejs** モジュールのデフォルトストリームとして **18** を定義し、デフォルトプロファイル として **minimum** を定義します。

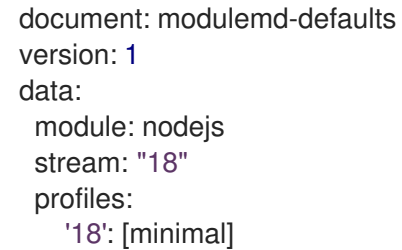

#### 検証

**dnf module list <module\_name>** コマンドを使用して、新しいデフォルトのストリームとプロ ファイルの設定を確認します。次に例を示します。

# **dnf module list nodejs** Name Stream Profiles **Summary** nodejs 18 [d] common, development, minimal [d], s2i Javascript runtime

#### 関連情報

- [モジュール](#page-10-0)
- [モジュールストリーム](#page-10-1)
- [モジュールプロファイル](#page-11-0)

### <span id="page-23-0"></span>5.5. 関連情報

● RHEL 9 [にコンテンツをインストールするコマンド](#page-45-1)

# 第6章 RHEL 9 コンテンツの更新

<span id="page-24-0"></span>DNF では、システムに保留中の更新があるかどうかを確認できます。更新が必要なパッケージをリス ト表示して、1 つのパッケージ、複数のパッケージ、またはすべてのパッケージを一度に更新できま す。更新を選択したパッケージに依存関係がある場合は、これらの依存関係も更新されます。

### <span id="page-24-1"></span>6.1. 更新の確認

システムにインストールされているパッケージに利用可能な更新があるかどうかを識別するには、それ らをリスト表示します。

#### 手順

● インストールされたパッケージの利用可能な更新を確認します。

#### # **dnf check-update**

このコマンドは、更新が利用可能なパッケージおよびその依存関係のリストを表示します。

#### <span id="page-24-2"></span>6.2. パッケージの更新

DNF を使用すると、単一のパッケージ、パッケージグループ、またはすべてのパッケージとその依存 関係を一度に更新できます。

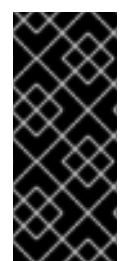

#### 重要

カーネルの更新を適用する際に、**dnf** は、**dnf upgrade** コマンドまたは **dnf install** コマ ンドを使用しているかどうかに関わらず、新しいカーネルを常にインストールします。 これは、**installonlypkgs** DNF 設定オプションを使用して識別されたパッケージにのみ 適用されることに注意してください。このようなパッケージには、たとえ ば、**kernel**、**kernel-core**、および **kernel-modules** パッケージが含まれます。

手順

- シナリオに応じて、次のいずれかのオプションを使用して更新を適用します。
	- すべてのパッケージとその依存関係を更新するには、次のコマンドを実行します。

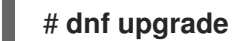

単一のパッケージを更新するには、次のように入力します。

# **dnf upgrade <package\_name>**

特定のパッケージグループからのパッケージのみを更新するには、次のように実行しま す。

# **dnf group upgrade <group\_name>**

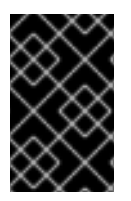

重要

BIOS または IBM Power システムで GRUB ブートローダーパッケージをアップグレード した場合は、GRUB を再インストールします。GRUB [の再インストール](https://access.redhat.com/documentation/ja-jp/red_hat_enterprise_linux/9/html/managing_monitoring_and_updating_the_kernel/assembly_reinstalling-grub_managing-monitoring-and-updating-the-kernel) を参照してくだ さい。

#### <span id="page-25-0"></span>6.3. セキュリティー関連パッケージの更新

DNF を使用して、セキュリティー関連のパッケージを更新できます。

#### 手順

- シナリオに応じて、次のいずれかのオプションを使用して更新を適用します。
	- セキュリティーエラータが含まれる、利用可能な最新パッケージにアップグレードするに は以下を実行します。

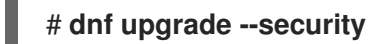

最新のセキュリティーエラータパッケージにアップグレードするには、以下を実行しま す。

#### # **dnf upgrade-minimal --security**

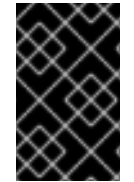

#### 重要

BIOS または IBM Power システムで GRUB ブートローダーパッケージをアップグレード した場合は、GRUB を再インストールします。GRUB [の再インストール](https://access.redhat.com/documentation/ja-jp/red_hat_enterprise_linux/9/html/managing_monitoring_and_updating_the_kernel/assembly_reinstalling-grub_managing-monitoring-and-updating-the-kernel) を参照してくだ さい。

#### 関連情報

● [セキュリティー更新の管理および監視](https://access.redhat.com/documentation/ja-jp/red_hat_enterprise_linux/9/html/managing_and_monitoring_security_updates/index)

# 第7章 RHEL 9 でのソフトウェア更新の自動化

<span id="page-26-0"></span>DNF Automaticは、DNF に対する代替のコマンドラインインターフェイスで、systemd タイマーや cron ジョブなどのツールを使用した自動実行や定期実行に適しています。

DNF Automaticは、必要に応じてパッケージメタデータを同期し、利用可能な更新を確認してから、 ツールの設定方法に応じて以下のアクションのいずれかを実行します。

- 終了
- 更新済みパッケージのダウンロード
- 更新のダウンロードおよび適用

その後、標準出力やメールなど、選択したメカニズムによって操作の結果が報告されます。

### <span id="page-26-1"></span>7.1. DNF AUTOMATIC のインストール

パッケージの更新を自動的かつ定期的に確認してダウンロードするには、**dnf-automatic** パッケージに 含まれる DNF Automaticツールを使用できます。

#### 手順

**dnf-automatic** パッケージをインストールします。

# **dnf install dnf-automatic**

#### 検証

**dnf-automatic** パッケージが存在することを確認して、インストールが正常に完了したことを 確認します。

# **rpm -qi dnf-automatic**

### <span id="page-26-2"></span>7.2. DNF AUTOMATIC 設定ファイル

初期設定では、DNF Automaticは **/etc/dnf/automatic.conf** を設定ファイルとして使用し、動作を定義 します。

設定ファイルは、以下のトピックセクションに分かれています。

**[commands]**

DNF Automaticの操作モードを設定します。

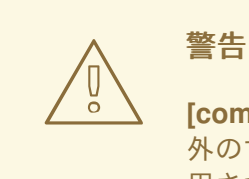

**[commands]** セクションの操作モードの設定は、**dnf-automatic.timer** 以 外のすべてのタイマーユニットに対して、systemd タイマーユニットで使 用される設定によって上書きされます。

- **[emitters]** DNF Automaticの結果が報告される方法を定義します。
- **[command]** コマンドエミッター設定を定義します。
- **[command\_email]** 電子メールの送信に使用する外部コマンドのメールエミッター設定を提供します。
- **[email]** 電子メールエミッターの設定を提供します。
- **[base]** DNF のメイン設定ファイルの設定を上書きします。

**/etc/dnf/automatic.conf** ファイルのデフォルト設定では、DNF Automaticは利用可能な更新を確認 し、ダウンロードして、標準出力に結果を報告します。

#### 関連情報

- システムの **dnf-automatic(8)** man ページ
- dnf-automatic パッケージに含まれる systemd [タイマーユニットの概要](#page-28-0)

## <span id="page-27-0"></span>7.3. DNF AUTOMATIC の有効化

DNF Automaticを 1 回実行するには、systemd タイマーユニットを起動する必要があります。ただ し、DNF Automaticを定期的に実行する場合は、タイマーユニットを有効にする必要がありま す。**dnf-automatic** パッケージで提供されているタイマーユニットの 1 つを使用することも、タイマー ユニットのドロップインファイルを作成して実行時間を調整することもできます。

#### 前提条件

**/etc/dnf/automatic.conf** 設定ファイルを変更して、DNF Automaticの挙動を指定している。

#### 手順

● systemd タイマーユニットをすぐに有効にして実行するには、次のように入力します。

#### # **systemctl enable --now <timer\_name>**

タイマーをすぐに実行せずに有効にするだけの場合は、**--now** オプションを省略します。

次のタイマーを使用できます。

- **dnf-automatic-download.timer**:利用可能な更新をダウンロードします。
- **dnf-automatic-install.timer**:利用可能な更新をダウンロードしてインストールします。
- **dnf-automatic-notifyonly.timer**:利用可能な更新を報告します。
- **dnf-automatic.timer**:利用可能な更新プログラムをダウンロード、ダウンロードしてインス トール、または報告します。

検証

● タイマーが有効化されていることを確認します。

# **systemctl status <systemd timer unit>**

オプション: システム上の各タイマーが最後に実行された時刻を確認します。  $\bullet$ 

# **systemctl list-timers --all**

#### 関連情報

- **dnf-automatic (8)** man ページ
- dnf-automatic パッケージに含まれる systemd [タイマーユニットの概要](#page-28-0)

# <span id="page-28-0"></span>7.4. DNF-AUTOMATIC パッケージに含まれる SYSTEMD タイマーユニッ トの概要

更新のダウンロードおよび適用時に、systemd タイマーユニットが優先され、**/etc/dnf/automatic.conf** 設定ファイルの設定が上書きされます。

たとえば、**/etc/dnf/automatic.conf** 設定ファイルで **download\_updates = yes** と設定していて も、**dnf-automatic-notifyonly.timer** ユニットをアクティブにした場合は、パッケージはダウンロード されません。

#### 表7.1 **dnf-automatic** に含まれる systemd タイマー

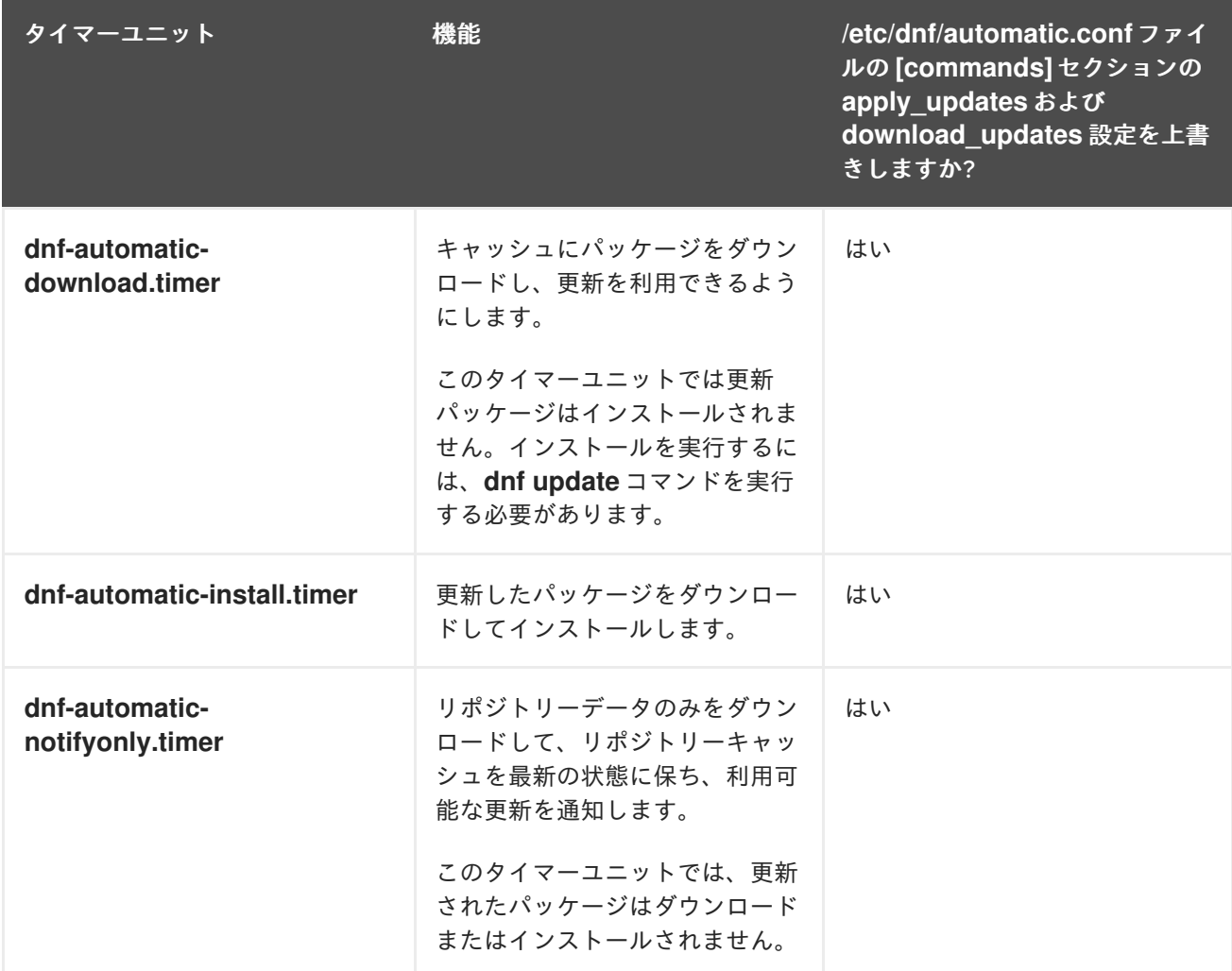

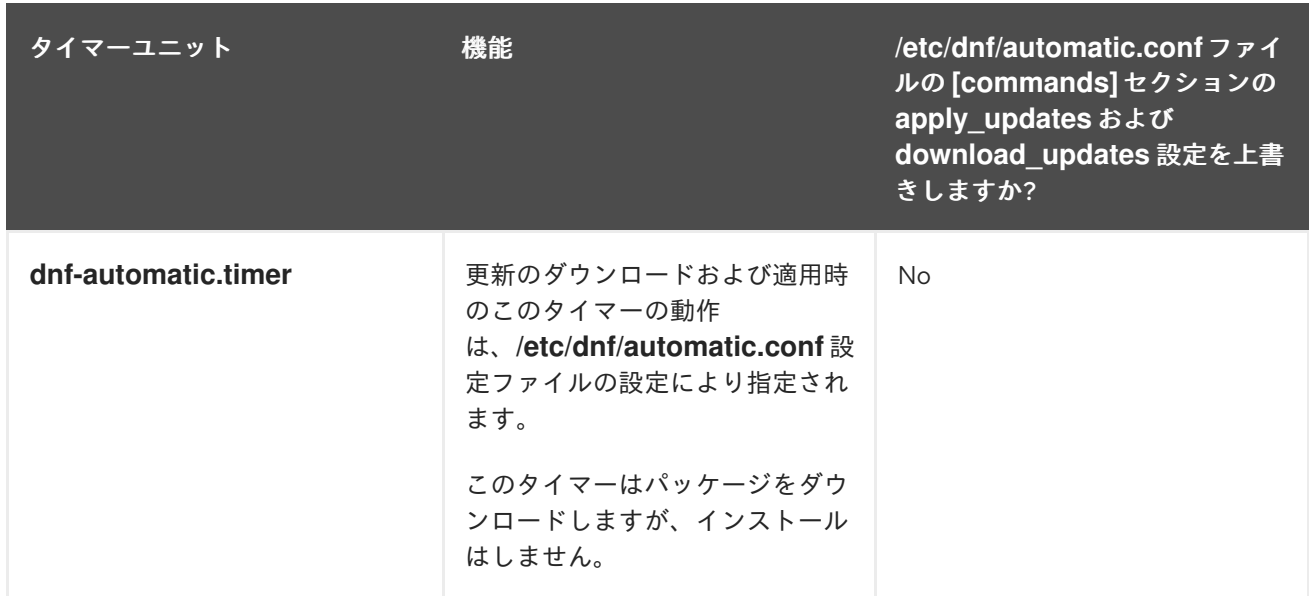

# 第8章 RHEL 9 コンテンツの削除

<span id="page-30-0"></span>以下のセクションでは、DNF を使用して Red Hat Enterprise Linux 9 のコンテンツを削除する方法を説 明します。

#### <span id="page-30-1"></span>8.1. インストール済みパッケージの削除

DNF を使用すると、システムにインストールされている単一のパッケージまたは複数のパッケージを 削除できます。削除を選択したパッケージに未使用の依存関係がある場合、DNF はこれらの依存関係 もアンインストールします。

#### 手順

● 特定のパッケージを削除します。

# **dnf remove <package\_name\_1> <package\_name\_2> ...**

<span id="page-30-2"></span>8.2. パッケージグループの削除

パッケージグループは複数のパッケージをバンドルします。パッケージグループを使用すると、グルー プに割り当てられているすべてのパッケージを 1 つの手順で削除できます。

#### 手順

**●** グループ名またはグループ ID でパッケージグループを削除します。

# **dnf group remove <group\_name> <group\_id>**

#### <span id="page-30-3"></span>8.3. インストールしたモジュラーコンテンツの削除

[インストールしたモジュールコンテンツを削除する場合は、](#page-33-0)[選択したプロファイル](#page-31-0) または 全ストリー ム からパッケージを削除できます。

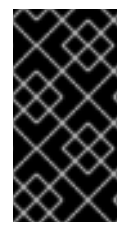

#### 重要

DNF は、プロファイルまたはストリームでインストールされたパッケージに対応する名 前を持つパッケージ (依存パッケージを含む) をすべて削除しようとします。(特にシステ ムでカスタムリポジトリーを有効にしている場合は) 続行する前に、削除するパッケージ のリストを常に確認してください。

8.3.1. インストール済みプロファイルからのパッケージの削除

プロファイルとともにインストールしたパッケージを削除すると、そのプロファイルによりインストー ルされたパッケージに対応する名前を持つパッケージがすべて削除されます。これには、依存関係も含 まれます。ただし、別のプロファイルで必要とされるパッケージは除外されます。

[選択したストリームからすべてのパッケージを削除するには、モジュールストリームからすべてのパッ](#page-33-0) ケージを削除する の手順を完了します。

選択したプロファイルが、**dnf module install <module-name:stream/profile>** コマンドを使用

#### 前提条件

27

<span id="page-31-0"></span>● 選択したプロファイルが、dnf module install <module-name:stream/profile> コマンドを使用 してインストールされているか、**dnf install <module-name:stream command>** を使用してデ フォルトプロファイルとしてインストールされています。

### 手順

 $\bullet$ 選択したプロファイルに属するパッケージをアンインストールします。

#### # **dnf module remove <module-name:stream/profile>**

たとえば、**nodejs:18** モジュールストリームの **development** プロファイルからパッケージとそ の依存関係を削除するには、次のように実行します。

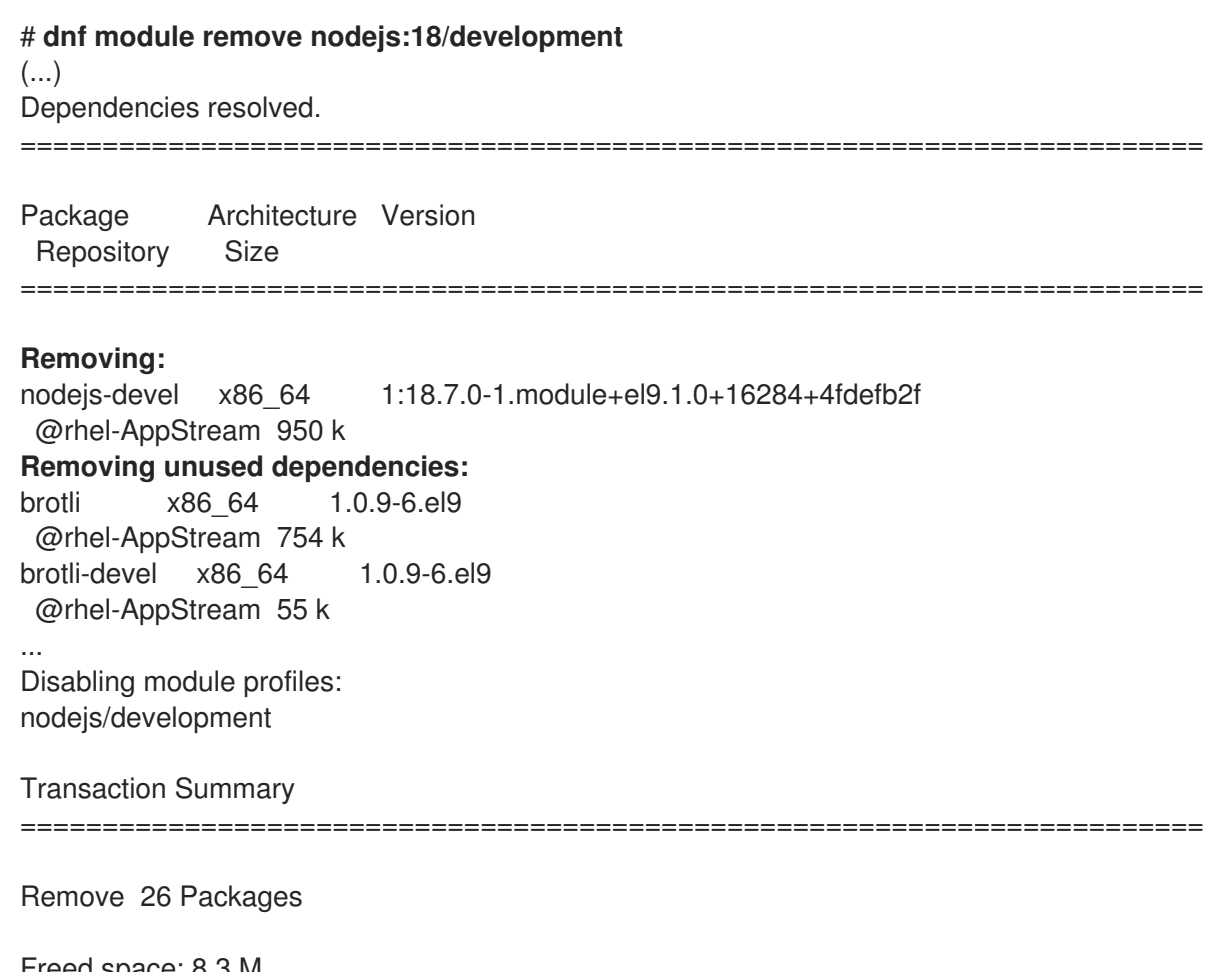

Freed space: 8.3 M Is this ok [y/N]: **y**

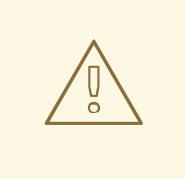

警告

削除トランザクションに進む前に、**Removing:** および **Removing unused dependencies:** にあるパッケージのリストを確認してください。このトラ ンザクションにより、要求されたパッケージ、未使用の依存関係、および 依存パッケージが削除され、システム障害が発生する可能性があります。

または、ストリームにインストールされている方は、ストリームにインストールされている方は、ストリームにインストールされている方はアンバッケージをアン

または、ストリームにインストールされているすべてのプロファイルからパッケージをアンイ ンストールします。

#### # **dnf module remove module-name:stream**

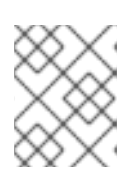

注記

この操作は、プロファイルに属さないパッケージをストリームから削除しませ ん。

#### 検証

● 正しいプロファイルが削除されたことを確認します。

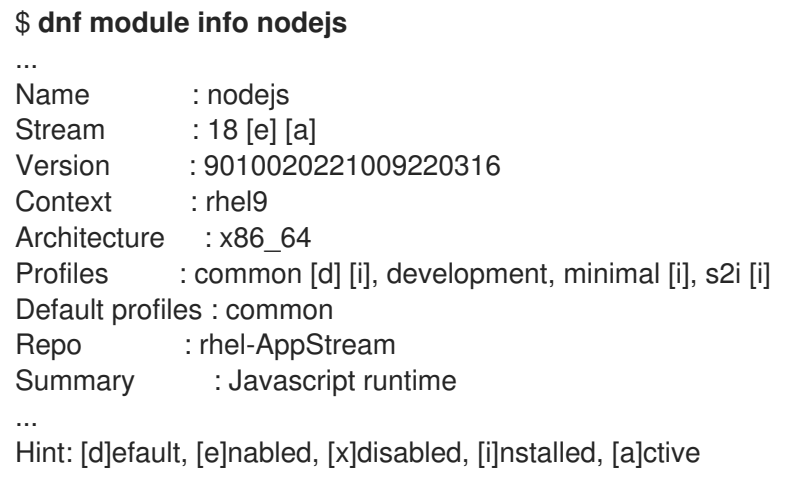

**development** を除くすべてのプロファイルが現在インストール (**[i]**) されています。

#### 関連情報

● [モジュールの依存関係とストリームの変更](#page-40-1)

8.3.2. モジュールストリームから全パッケージを削除

モジュールストリームでインストールしたパッケージを削除すると、そのストリームによりインストー ルされたパッケージに対応する名前を持つパッケージがすべて削除されます。これには、その依存関係 も含まれます。ただし、その他のモジュールで必要なパッケージは除外されます。

[選択したプロファイルからパッケージのみを削除するには、インストールされたプロファイルからパッ](#page-31-0) ケージを削除する の手順を完了します。

#### 前提条件

● モジュールストリームが有効になり、少なくともいくつかのパッケージがストリームからイン ストールされている。

#### 手順

1. 選択したストリームからパッケージをすべて削除します。

# **dnf module remove --all <module\_name:stream>**

<span id="page-33-0"></span>たとえば、**nodejs:18** モジュールストリームからすべてのパッケージを削除するには、次のよ うに入力します。

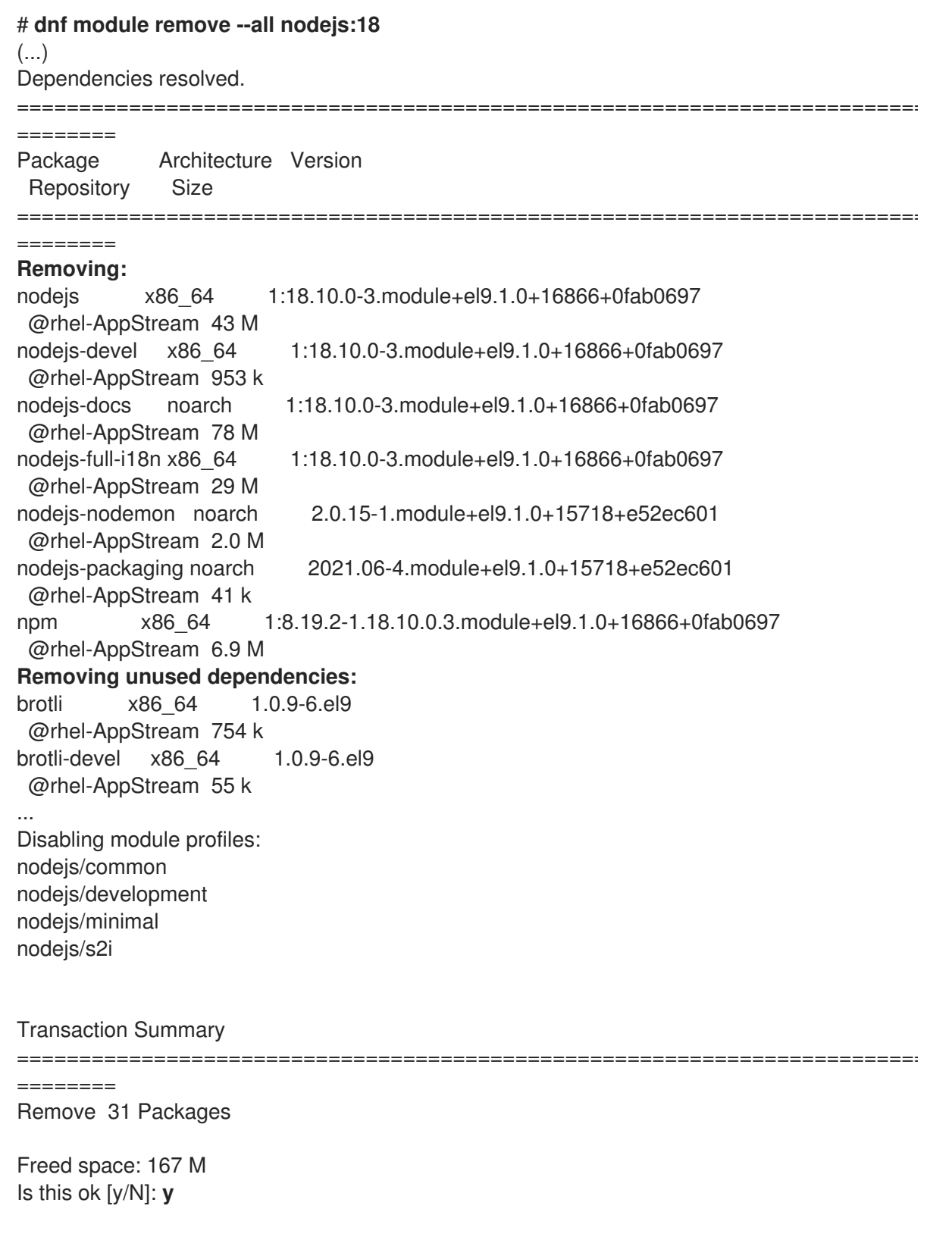

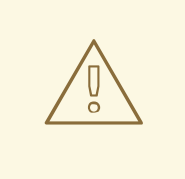

警告

削除トランザクションに進む前に、**Removing:** および **Removing unused dependencies:** にあるパッケージのリストを確認してください。このトラ ンザクションにより、要求されたパッケージ、未使用の依存関係、および 依存パッケージが削除され、システム障害が発生する可能性があります。

2. オプション: 次のいずれかのコマンドを実行して、ストリームをリセットまたは無効にします。

# **dnf module reset <module\_name>** # **dnf module disable <module\_name>**

#### 検証

選択したモジュールストリームからすべてのパッケージが削除されたことを確認します。  $\bullet$ 

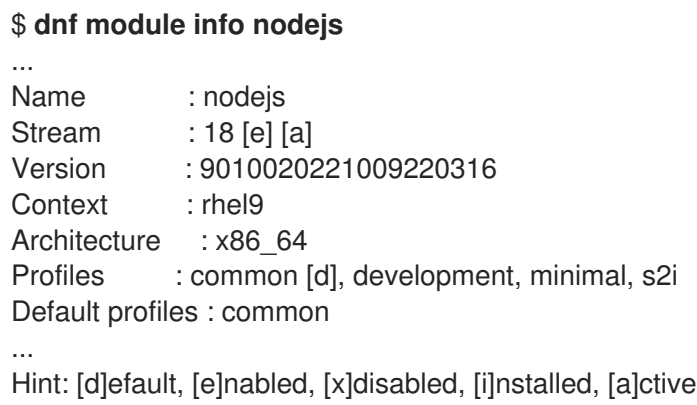

#### 関連情報

- [モジュールの依存関係とストリームの変更](#page-40-1)
- [モジュールストリームのリセット](#page-40-3)
- [モジュールのストリームをすべて無効化](#page-41-0)

# <span id="page-34-0"></span>8.4. 関連情報

● RHEL 9 [でコンテンツを削除するコマンド](#page-46-0)

# 第9章 パッケージ管理履歴の処理

<span id="page-35-0"></span>**dnf history** コマンドを使用すると、以下の情報を確認できます。

- DNFトランザクションのタイムライン
- トランザクションの発生日時
- トランザクションの影響を受けたパッケージの数
- トランザクションの成功または中止の有無
- トランザクション間で RPM データベースが変更された場合

**dnf history** コマンドを使用して、トランザクションをやり直すことができます。

<span id="page-35-1"></span>9.1. トランザクションのリスト表示

DNF を使用して次のタスクを実行できます。

- 最新のトランザクションをリスト表示します。
- 選択したパッケージの最新の操作をリスト表示します。
- 特定のトランザクションの詳細を表示します。

#### 手順

- シナリオに応じて、次のいずれかのオプションを使用してトランザクション情報を表示しま す。
	- 最新の DNF トランザクションのリストを表示するには、以下のコマンドを実行します。

#### # **dnf history**

出力には、以下の情報が含まれます。

- Action(s) 列には、トランザクション中に実行されたアクションのタイプが表示されま す (例: インストール (**I**)、アップグレード (**U**)、削除 (**E**) など)。
- Altered 列には、トランザクション中に実行されたアクションの数が表示されます。ア クションの数の後に、トランザクションの結果を指定することもできます。 **Action(s)** および **Altered** 列の値の詳細は、**dnf(8)** の man ページを参照してくださ い。
- 選択したパッケージの最新操作のリストを表示するには、以下を実行します。

# **dnf history list <package\_name>**

特定のトランザクションの詳細を表示するには、以下のコマンドを実行します。

# **dnf history info <transaction\_id>**

#### 注記

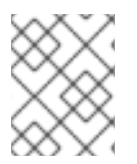

glob [表現を引数として追加することで、結果をフィルタリングできます。詳細は、](#page-19-1)dnf input での glob 表現の指定 を参照してください。

#### 関連情報

**● dnf(8)** の man ページ

### <span id="page-36-0"></span>9.2. DNF トランザクションの取り消し

DNF トランザクションを元に戻すことは、トランザクション中に実行された操作を元に戻す場合に役 立ちます。たとえば、**dnf install** コマンドを使用して複数のパッケージをインストールした場合は、イ ンストールトランザクションを元に戻すことで、これらのパッケージを一度にアンインストールできま す。

DNF トランザクションは次の方法で元に戻すことができます。

- **dnf history undo** コマンドを使用して、単一の DNF トランザクションを元に戻します。
- **dnf history rollback** コマンドを使用して、指定されたトランザクションと最後のトランザク ションの間に実行されたすべての DNF トランザクションを元に戻します。

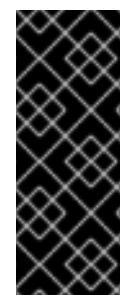

#### 重要

**dnf history undo** コマンドと **dnf history rollback** コマンドを使用して RHEL システム パッケージを古いバージョンにダウングレードすることはサポートされていません。こ れは特に、**selinux**、**selinux-policy-\***、**kernel**、および **glibc** パッケージ、ならびに **gcc** などの **glibc** の依存関係に関係します。したがって、システムをマイナーバージョンに ダウングレードすると (たとえば、RHEL 9.1 から RHEL 9.0 に)、システムが不正な状態 になる可能性があるため、推奨されません。

9.2.1. 単一の DNF トランザクションを元に戻す

**dnf history undo** コマンドを使用して、単一のトランザクション内で実行されたステップを元に戻すこ とができます。

- このトランザクションで新しいパッケージがインストールされた場合は、**dnf history undo** が そのパッケージをアンインストールします。
- トランザクションでパッケージがアンインストールされた場合は、**dnf history undo** がその パッケージを再インストールします。
- また、**dnf history undo** コマンドは、古いパッケージが依然として利用可能な場合、更新され たすべてのパッケージを以前のバージョンにダウングレードしようとします。

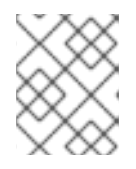

注記

古いパッケージバージョンが利用できない場合は、**dnf history undo** コマンド を使用したダウングレードは失敗します。

#### 手順

1. 元に戻すトランザクションの ID を特定します。

# **dnf history** ID | Command line | Date and time | Action(s) | Altered -------------------------------------------------------------------- 13 | install zip | 2022-11-03 10:49 | Install | 1 12 | install unzip | 2022-11-03 10:49 | Install | 1

2. オプション: 詳細を表示して、元に戻したいトランザクションであることを確認します。

# **dnf history info <transaction\_id>**

3. トランザクションを元に戻します。

#### # **dnf history undo <transaction\_id>**

たとえば、以前にインストールした **unzip** パッケージをアンインストールする場合は、次のよ うに入力します。

# **dnf history undo 12**

9.2.2. 複数の DNF トランザクションを元に戻す

**dnf history rollback** コマンドを使用して、指定したトランザクションと最後のトランザクションの間 に実行されたすべての DNF トランザクションを元に戻すことができます。トランザクション ID で指定 されたトランザクションは変更されないことに注意してください。

#### 手順

1. 元に戻したい状態のトランザクション ID を特定します。

# **dnf history** ID | Command line | Date and time | Action(s) | Altered ------------------------------------------------------------------ 14 | install wget | 2022-11-03 10:49 | Install | 1 13 | install unzip | 2022-11-03 10:49 | Install | 1 12 | install vim-X11 | 2022-11-03 10:20 | Install | 171 EE

2. 指定したトランザクションを元に戻す。

#### # **dnf history rollback <transaction\_id>**

たとえば、**wget** および **unzip** パッケージがインストールされる前の状態に戻すには、次のよ うに入力します。

#### # **dnf history rollback 12**

または、トランザクション履歴のすべてのトランザクションを元に戻すには、トランザクショ ン ID 1 を使用します。

# **dnf history rollback 1**

# 第10章 カスタムソフトウェアリポジトリーの管理

<span id="page-38-0"></span>**/etc/dnf/dnf.conf** ファイルまたは **/etc/yum.repos.d/** ディレクトリーの **.repo** ファイルでリポジトリー を設定できます。

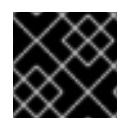

#### 重要

**/etc/dnf/dnf.conf** ではなく **.repo** ファイルでリポジトリーを定義します。

**/etc/dnf/dnf.conf** ファイルには **[main]** セクションが含まれており、リポジトリー固有のオプションを 設定するために使用できる 1 つ以上のリポジトリーセクション (**[<repository-ID>]**) を含めることができ ます。**/etc/dnf/dnf.conf** ファイルの個々のリポジトリーセクションで定義した値は、**[main]** セクション で設定されたオーバーライド値です。

<span id="page-38-1"></span>10.1. DNF リポジトリーオプション

**/etc/dnf/dnf.conf** 設定ファイルには、括弧 (**[]**) で囲まれた一意のリポジトリー ID を持つリポジトリー セクションが含まれています。このようなセクションを使用して、個々の DNF リポジトリーを定義で きます。

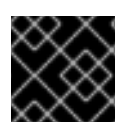

#### 重要

**[]** 内のリポジトリー ID は一意である必要があります。

使用可能なリポジトリー ID オプションの完全なリストについては、**dnf.conf(5)** の man ページの **[<repository-ID>] OPTIONS** セクションを参照してください。

<span id="page-38-2"></span>10.2. DNF リポジトリーの追加

**dnf config-manager --add-repo** コマンドを使用して、DNF リポジトリーをシステムに追加できます。

#### 手順

1. システムにリポジトリーを追加します。

# **dnf config-manager --add-repo <repository\_URL>**

このコマンドによって追加されたリポジトリーはデフォルトで有効になっていることに注意し てください。

2. 前のコマンドで **/etc/yum.repos.d/<repository\_URL>.repo** ファイルに作成されたリポジト リー設定を確認し、必要に応じて更新します。

# **cat /etc/yum.repos.d/<repository\_URL>.repo**

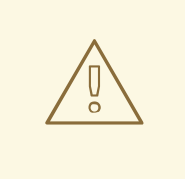

警告

ソフトウェアパッケージを、Red Hat の認証ベース **Content Delivery Network** (CDN) 以外の未検証または信頼できないソースから取得してインストールする場合 には、セキュリティー上のリスクが伴います。セキュリティー、安定性、互換性、 保全性に関する問題につながる恐れがあります。

# <span id="page-39-0"></span>10.3. DNF リポジトリーの有効化

**dnf config-manager** コマンドを使用して、システムに追加された DNF リポジトリーを有効にすること ができます。

#### 手順

● リポジトリーを有効にします。

# **dnf config-manager --enable <repository\_id>**

<span id="page-39-1"></span>10.4. DNF リポジトリーの無効化

**dnf config-manager** コマンドを使用して、システムに追加された DNF リポジトリーを無効にすること ができます。

#### 手順

● リポジトリーを無効にします。

# **dnf config-manager --disable <repository\_id>**

# <span id="page-40-0"></span>第11章 APPLICATION STREAMS のコンテンツのバージョンの管 理

AppStream リポジトリーのコンテンツは、モジュールストリームに対応する複数のバージョンが使用 できます。

#### <span id="page-40-1"></span>11.1. モジュールの依存関係とストリームの変更

これまで、コンテンツを提供するパッケージは他のパッケージに依存し、通常は使用する依存関係バー ジョンを指定していました。モジュールに含まれるパッケージにもこの仕組みが適用されますが、パッ ケージとその特定バージョンをモジュールとストリームとしてグループ化したことで、さらに制限され ます。また、モジュールストリームは含まれるパッケージや提供するパッケージに制限されずに、その 他のモジュールのストリームへの依存関係を宣言できます。

パッケージやモジュールを操作した後は、インストールされているすべてのパッケージの依存関係ツ リー全体が、パッケージが宣言しているすべての条件を満たさなければなりません。また、すべてのモ ジュールストリームの依存関係に適合する必要があります。あるモジュールストリームを無効にする と、他のモジュールストリームも無効にしなければならない場合があります。自動的に削除されるパッ ケージはありません。

次のアクションにより、後続の自動操作が発生する可能性があることに注意してください。

- モジュールストリームを有効にすると、別のモジュールストリームが有効になる可能性があり ます。
- モジュールストリームプロファイルをインストールしたり、ストリームからパッケージをイン ストールしたりすると、他のモジュールストリームが有効になり、他のパッケージがインス トールされる可能性があります。
- パッケージを削除すると、別のパッケージも削除される可能性があります。このようなパッ ケージがモジュールにより提供されている場合は、このモジュールストリームのパッケージが インストールされなくなっても、将来のインストールに備えてモジュールストリームは有効の ままになります。これは、未使用の DNF リポジトリーの挙動を反映しています。

#### <span id="page-40-2"></span>11.2. モジュールおよび非モジュールの依存関係のやり取り

[モジュールの依存関係](#page-40-1) は、通常の RPM 依存関係の上の追加レイヤーです。モジュール依存関係の機能 は、リポジトリー間で仮想的な依存関係と同様になります。つまり、異なるパッケージをインストール するには、RPM の依存関係と、モジュールの依存関係の両方を解決する必要があります。

変更が明示的に指示される場合を除き、システムは常にモジュールとストリームの選択を保持します。 モジュールパッケージは、このパッケージを提供するモジュールの、現在有効なストリームに含まれる 更新を受け取りますが、別のストリームに含まれたバージョンへのアップグレードは行いません。

#### <span id="page-40-3"></span>11.3. モジュールストリームのリセット

モジュールをリセットすると、このモジュールが有効でも無効でもない初期状態に戻ります。モジュー ルに設定したデフォルトストリームがある場合は、モジュールをリセットするとそのストリームがアク ティブになります。

モジュールをリセットすると、たとえば、モジュールを有効にしたままにせずに、モジュールから RPM コンテンツのみを抽出したい場合に便利です。モジュールを有効にしてその内容を抽出した 後、**dnf module reset** コマンドを使用してこのモジュールを初期状態にリセットできます。

#### 手順

モジュールストリームをリセットにします。

#### # **dnf module reset <module-name>**

モジュールは初期状態に戻ります。有効なストリームとインストールされたプロファイルに関 する情報は消去されますが、インストールされたコンテンツは削除されません。

### <span id="page-41-0"></span>11.4. モジュールのストリームをすべて無効化

デフォルトストリームを持つモジュールは、常に 1 つのストリームがアクティブになります。モジュー ルのすべてのモジュールストリームのコンテンツにアクセスできないようにする場合は、モジュール全 体を無効にできます。

#### 前提条件

● [アクティブモジュールストリーム](#page-10-1) の概念 を理解している。

#### 手順

● モジュールを無効にします。

#### # **dnf module disable <module-name>**

**dnf** コマンドにより確認が求められた後に、モジュールとそのすべてのストリームが無効にな ります。すべてのモジュールが非アクティブになります。インストール済みのコンテンツは削 除されません。

<span id="page-41-1"></span>11.5. 後のストリームへの切り替え

後のモジュールストリームに切り替えると、それぞれのパッケージがすべて後のバージョンに置き換え られます。

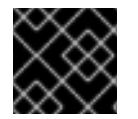

#### 重要

データをバックアップし、コンポーネントに固有の移行手順に従ってください。

前提条件

● システムが完全に更新されている。

#### 手順

1. インストールされているコンポーネントを新しいバージョンに切り替え、モジュール (コンポー ネント) とストリーム (バージョン) を選択します。

# **dnf module switch-to <module:stream>**

たとえば、**nodejs:18** モジュールストリームから **nodejs:20** ストリームに切り替えるには、次 のように実行します。

# **dnf module switch-to nodejs:20**

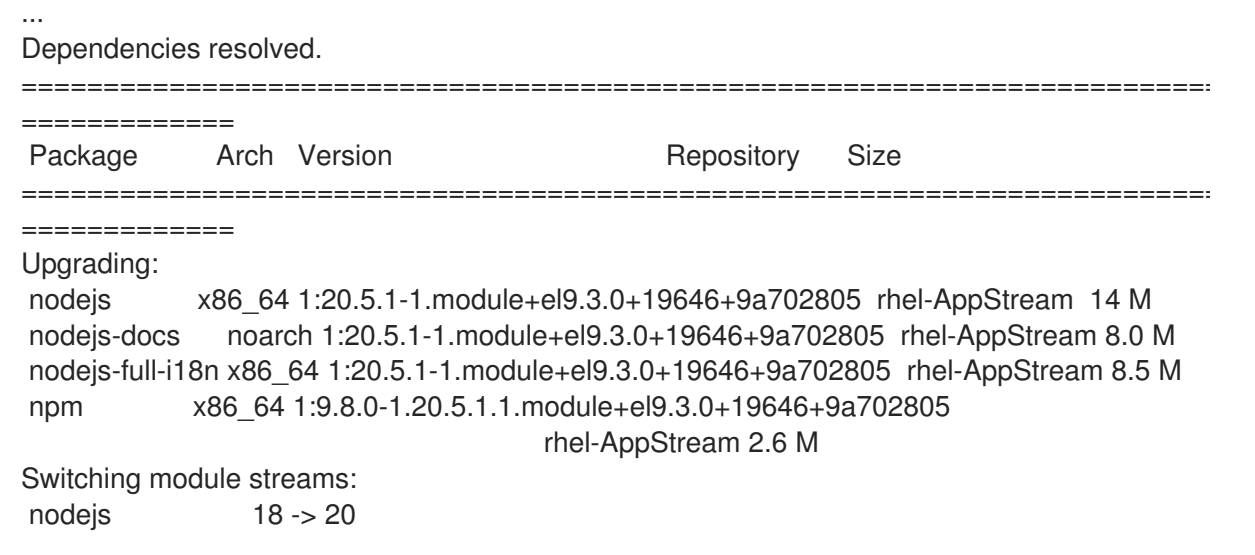

非モジュールコンテンツからモジュールストリームに切り替えることもできます。たとえば、 非モジュラー PHP 8.0 からモジュラー PHP 8.1に切り替えるには、次のように実行します。

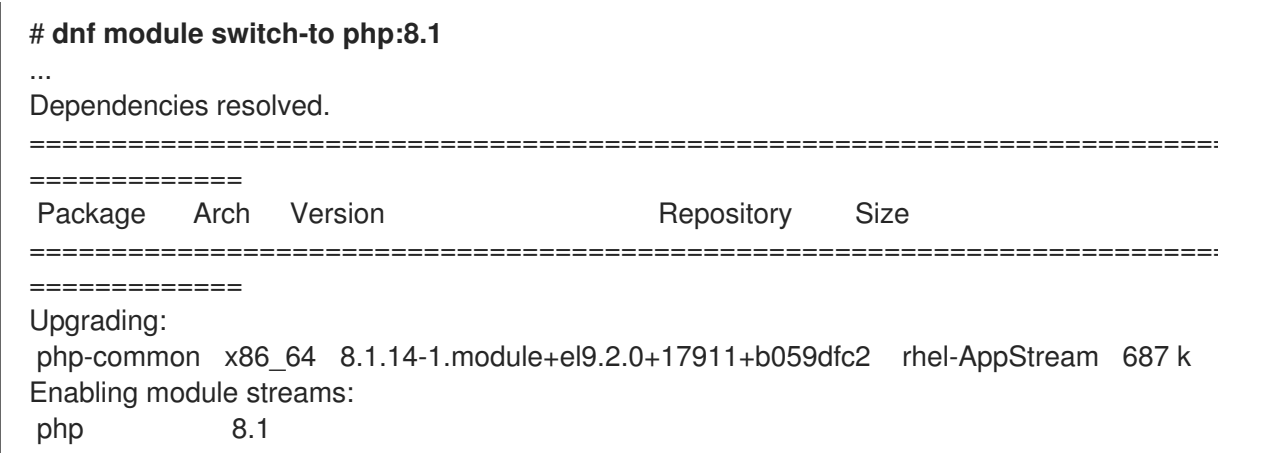

2. オプション: インストールされているコンポーネントを新しいバージョンに切り替えます。イン ストールまたは更新するプロファイルも選択します。

# **dnf module switch-to <module:stream/profile>**

#### 検証

● インストールされたコンポーネントが新しいバージョンに切り替わったことを確認します (**[e]**)。

#### \$ **dnf module list nodejs**

...

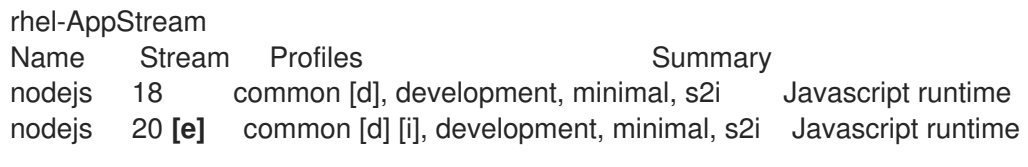

Hint: [d]efault, [e]nabled, [x]disabled, [i]nstalled

# 付録A DNF コマンドリスト

<span id="page-43-0"></span>以下のセクションでは、Red Hat Enterprise Linux 9 のコンテンツを一覧表示、インストール、および削 除するための DNF コマンドを説明します。

# <span id="page-43-1"></span>A.1. RHEL 9 でコンテンツをリスト表示するコマンド

以下は、Red Hat Enterprise Linux 9 でコンテンツとその詳細を検索するために一般的に使用される DNF コマンドです。

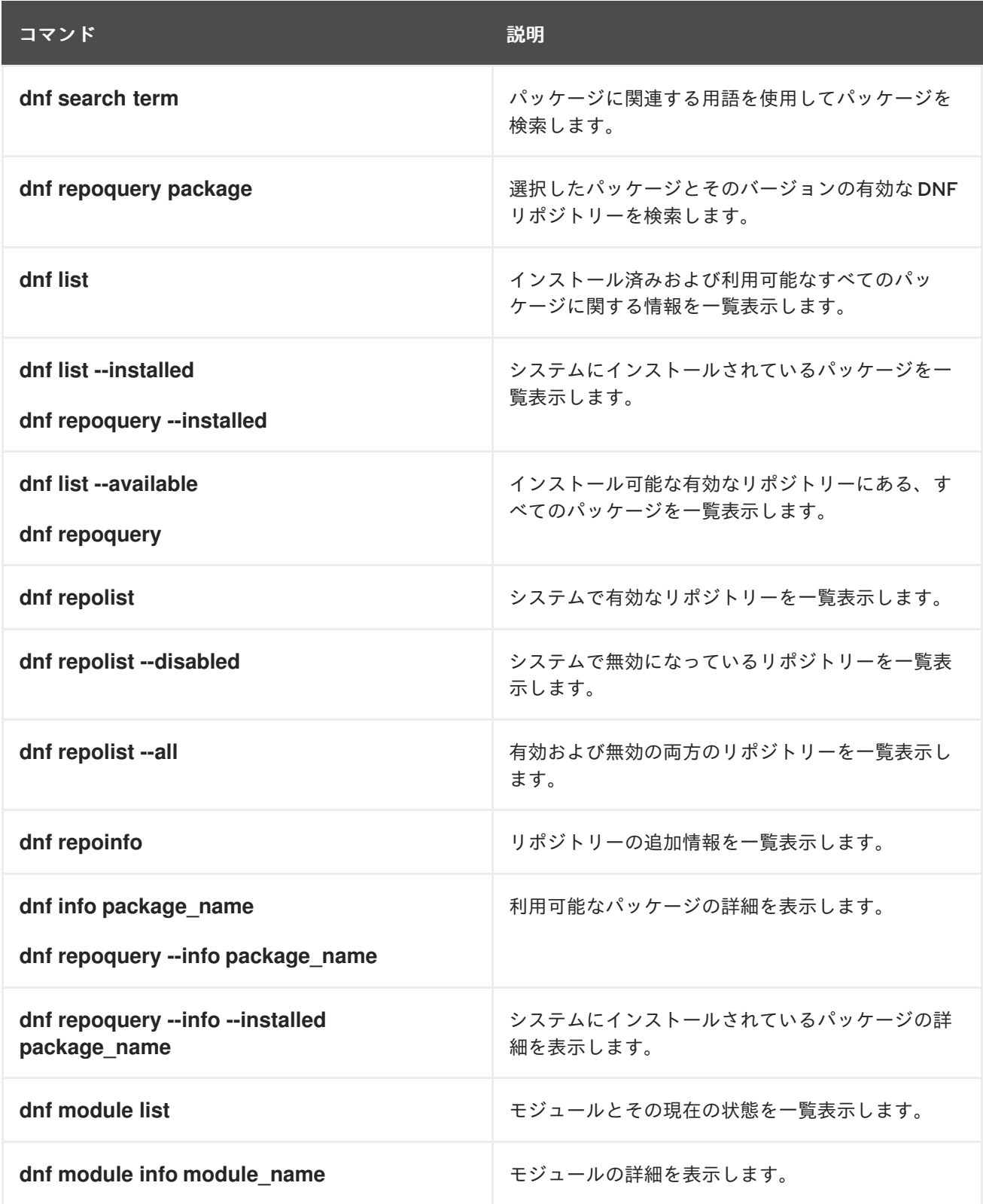

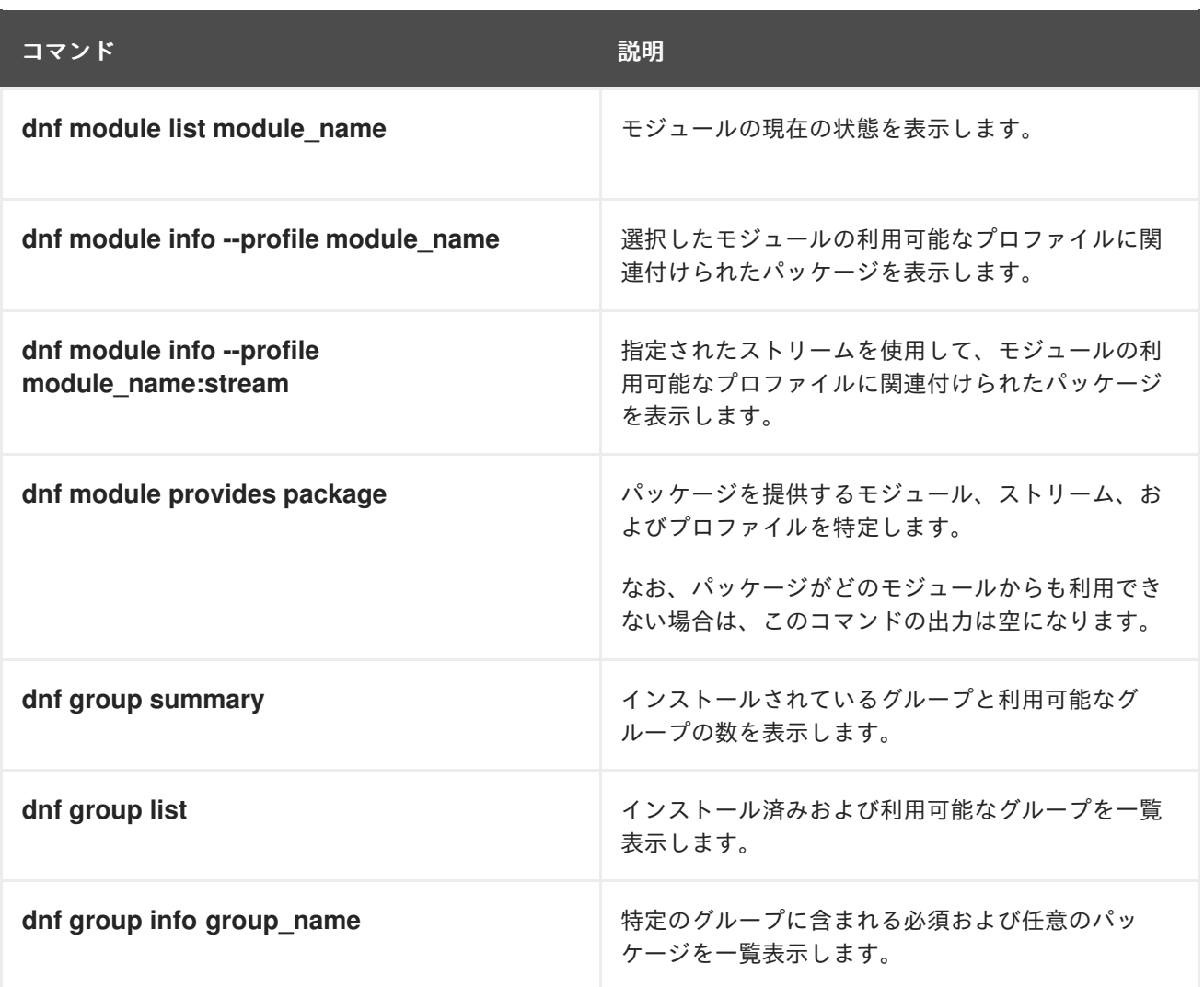

# <span id="page-44-0"></span>A.2. RHEL 9 にコンテンツをインストールするコマンド

以下は、Red Hat Enterprise Linux 9 にコンテンツをインストールするために一般的に使用される DNF コマンドです。

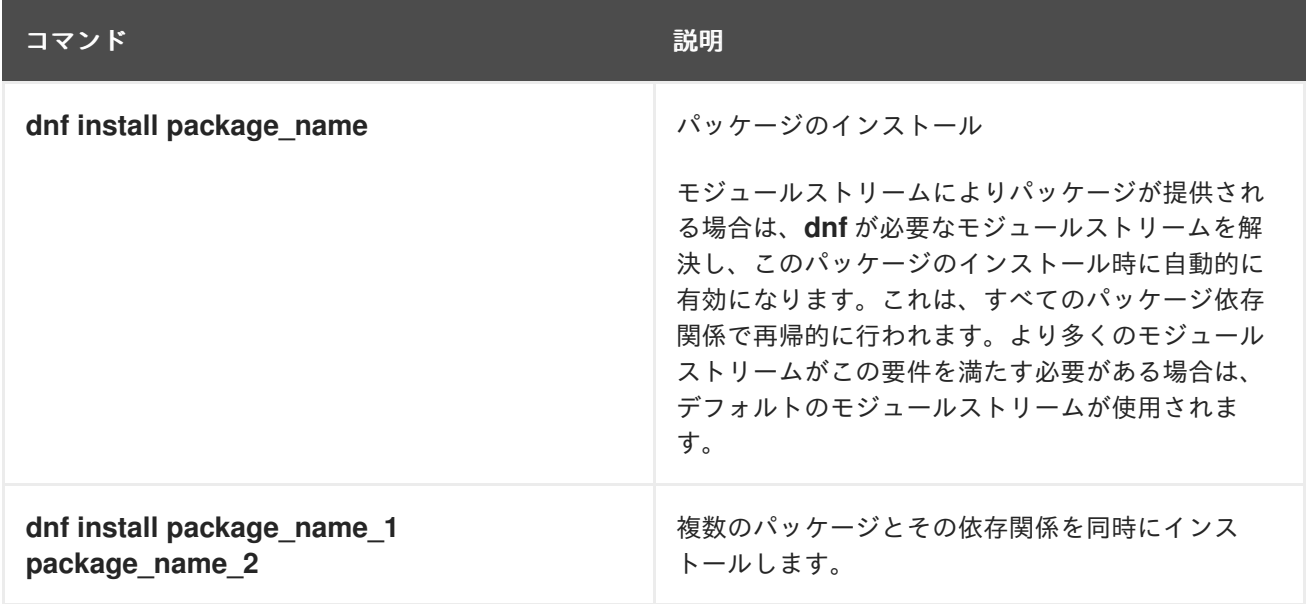

<span id="page-45-1"></span>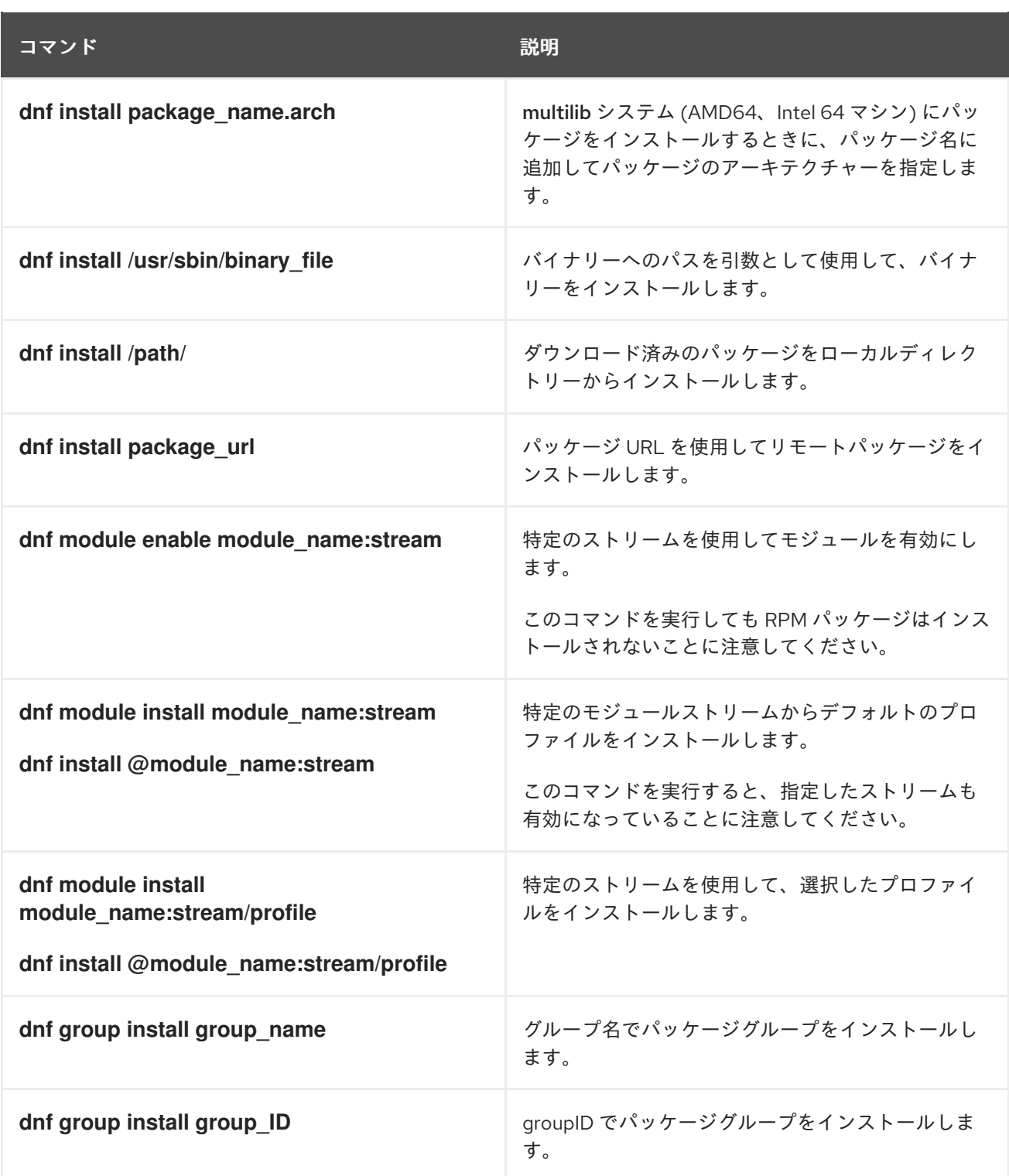

# <span id="page-45-0"></span>A.3. RHEL 9 でコンテンツを削除するコマンド

以下は、Red Hat Enterprise Linux 9 でコンテンツを削除するために一般的に使用される DNF コマンド です。

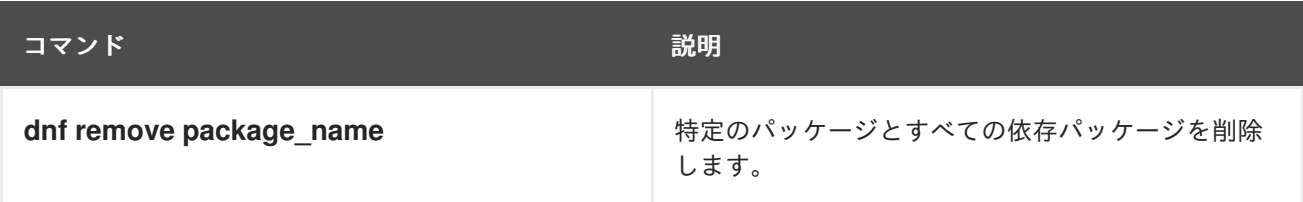

<span id="page-46-0"></span>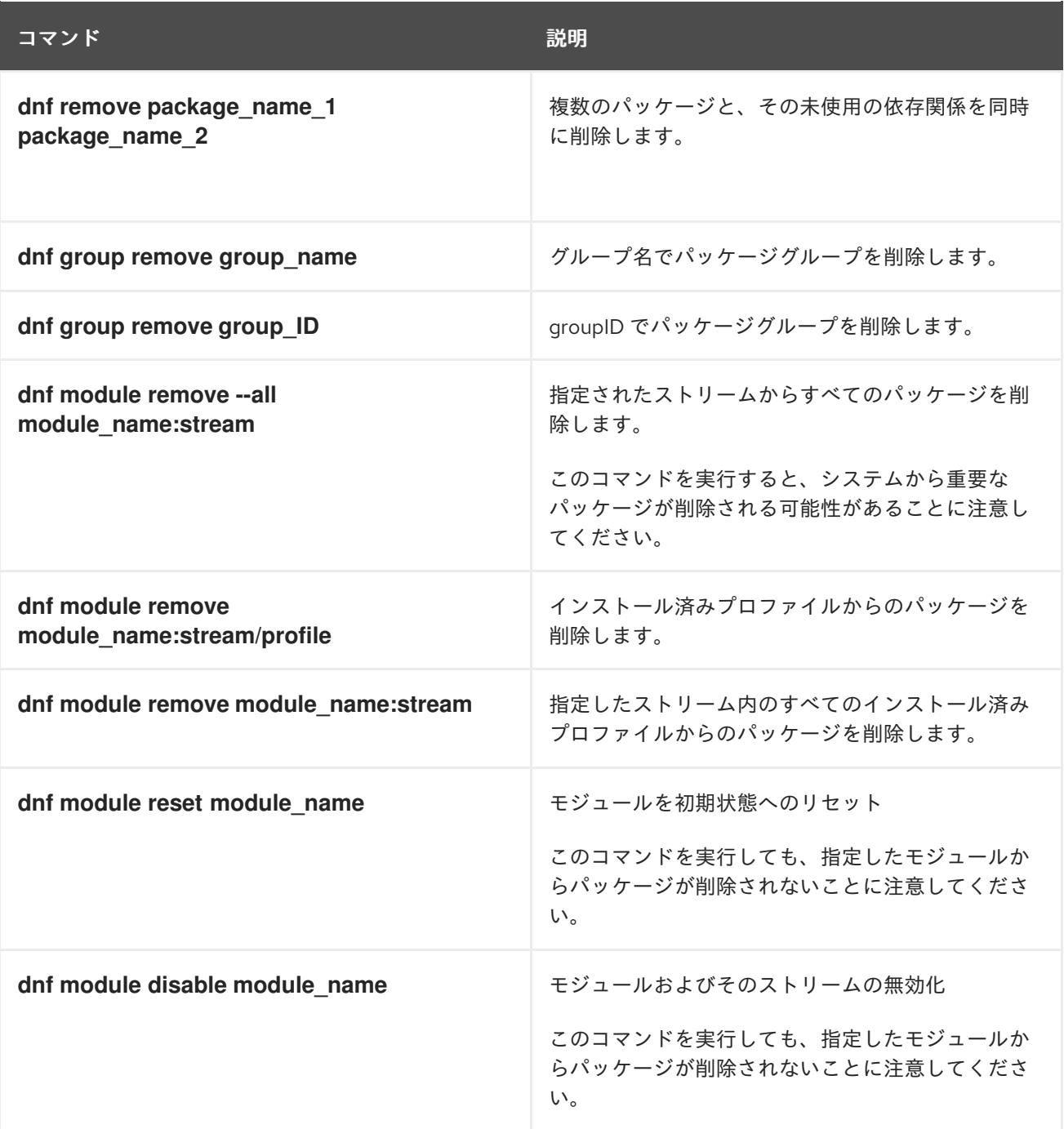